# $\sqrt[3]{\bigcap_{i=1}^n}$  $\mathcal{L}=\mathcal{L}^{\mathcal{L}}$ .-■ *'<' <sup>17</sup>* '.'/ >.. 'j *y'.* **PRATICO fl <sup>B</sup> ' V»V»rL ? COMPUTER** FA .-:.<?vZ'- W

**I I** *in* **collaborazione con<br><b>E**<br>**E**<br>**E**<br>**E** è *una iniziativa FABBRI EDITORI*

**...."\_ .... ..,, ... .,., <sup>I</sup> .« lr, .. >•» ? ■■ < '** ,'■.-• - <sup>7</sup>'. <sup>J</sup> .- *'..* .■■> ì'. '• '.^-!

'/

w

++= 10 Mmmtdg (4) (1) 2000)

 $\frac{1}{2}$ 

**£>:■ V**

**<sup>i</sup> —**

.........

<sup>1</sup> 'W *-*

■■'•• ?-x

**BANCO DI ROMA** <sup>L</sup> '•\* ^V-WWPWMgCTgSK^^ <sup>1</sup> **e** *OLIVETTI*<br>
<sup>•</sup> *e OLIVETTI* 

**■-<-V ■: '?'■ :■ ' SS»** *:■*

**<sup>I</sup> ' .'- ' ; <sup>&</sup>lt; ' '■ I .** <sup>I</sup> ?■ ; '// ' " '

BATTERY LOW

characte CIANNIN DECHANGEN

**: —;- -- ?**

**HFLT**

20067

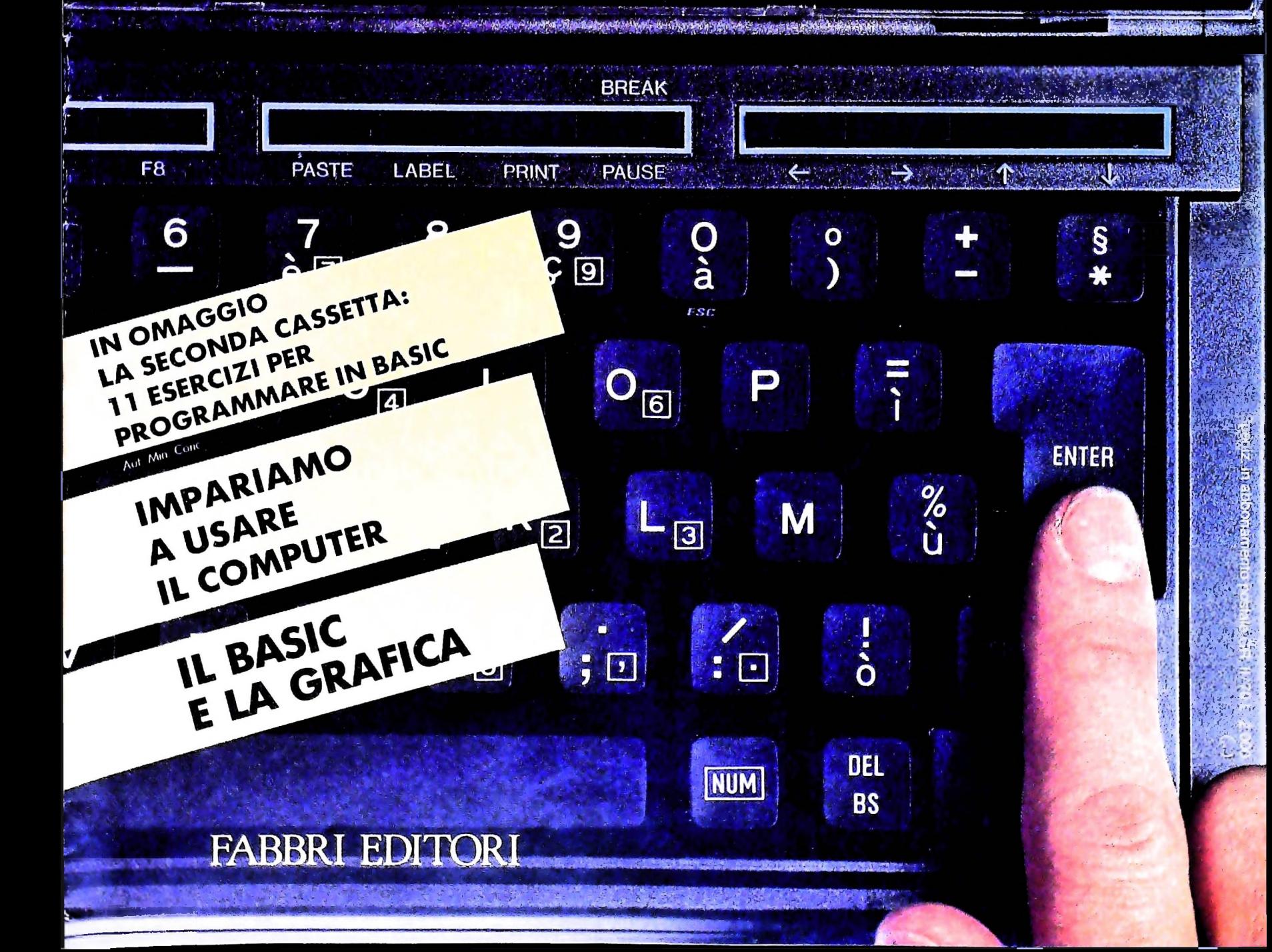

# DI M 10 e M 20 IL BANCO DI ROMA FINANZIA IL VOSTRO ACQUISTO

### Acquisto per contanti

È la formula di acquisto tradizionale. Non vi sono particolari commenti da fare, se non sottolineare che troverete ampia disponibilità presso i punti di vendita Olivetti, poiché, grazie al "Corso pratico col computer", godrete di un rapporto di privilegio.

#### Il servizio di finanziamento bancario

Le seguenti norme descrivono dettagliatamente il servizio di finanziamento offerto dal Banco di Roma e dagli Istituti bancari a esso collegati:

> Banca Centro Sud Banca di Messina Banco di Perugia

Le agenzie e/o sportelli di questi istituti sono presenti in 216 località italiane.

Come si accede al credito e come si entra in possesso del computer

- 1) Il Banco di Roma produce una modulistica che è stata distribuita a tutti i punti di vendita dei computer M 10 e M 20 caratterizzati dalla vetrofania M 10.
- 2) L'accesso al servizio bancario è limitato solo a coloro che si presenteranno al punto di vendita Olivetti.
- 3) Il punto di vendita Olivetti prowederà a istruire la pratica con la più vicina agenzia del Banco di Roma, a comunicare al cliente entro pochi gorni l'awenuta concessione del credito e a consegnare il computer.

#### I valori del credito

Le convenzioni messe a punto con il Banco di Roma, valide anche per le banche collegate, prevedono:

- 1) Il credito non ha un limite minimo, purché tra le parti acquistate vi sia l'unità computer base.
- 2) Il valore massimo unitario per il credito è fissato nei seguenti termini:
	- valore massimo unitario per M  $10 =$ L. 3.000.000
	- valore massino unitario per  $M$  20 = L. 15.000.000
- 3) Il tasso passivo applicato al cliente è pari

ria Italiana)  $+1,5$  punti percentuali". al "prime rate ABI (Associazione Banca-

- 4) La convenzione prevede anche l'adeguamento del tasso passivo applicato al cliente a ogni variazione del "prime rate ABI"; tale adeguamento avverrà fin dal mese successivo a quello a cui è avvenuta la variazione.
- 5) La capitalizzazione degli interessi è annuale con rate di rimborso costanti, mensili, posticipate; il periodo del prestito è fissato in 18 mesi.
- 6) Al cliente è richiesto, a titolo di impegno, un deposito cauzionale pari al 10% del valore del prodotto acquistato, IVA inclusa; di tale 10% L. 50.000 saranno trattenute dal Banco di Roma a titolo di rimborso spese per l'istruttoria, il rima- <sup>j</sup> nente valore sarà vincolato come deposito fruttifero a un tasso annuo pari all'11%, per tutta la durata del prestito e verrà utilizzato quale rimborso delle ultime rate.
- 7) Nel caso in cui il cliente acquisti in un momento successivo altre parti del computer (esempio, stampante) con la formula del finanziamento bancario, tale nuovo prestito attiverà un nuovo contratto con gli stessi termini temporali e finanziari del precedente.

#### Le diverse forme di pagamento del finanziamento bancario

- Il pagamento potrà avvenire:
- presso l'agenzia del Banco di Roma, o Istituti bancari a esso collegati, più vicina al punto di vendita Olivetti;
- presso qualsiasi altra agenzia del Banco di Roma, o Istituto a esso collegati;
- $\square$  presso qualsiasi sportello di qualsiasi Istituto bancario, tramite ordine di bonifico (che potrà essere fatto una volta e avrà valore per tutte le rate);
- presso qualsiasi Ufficio Postale, tramite vaglia o conto corrente postale. Il numero di conto corrente postale sul quale effettuare il versamento verrà fornito dall'agenzia del Banco di Roma, o da Istituti a esso collegati.

**Direttore dell'opera GIANNI DEGÙ ANTONI**

Comitato Sciennino<br>GIANNI DEGLI ANTONI<br>Docente di Teoria dell'informazione, Direttore dell'istituto di Gibernetica<br>dell'Università degli Studi di Milano

**UMBERTO ECO Ordinario di Semiotica presso l'università di Bologna**

MARIO II ALIANI<br>Ordinario di Teoria e Applicazione delle Macchine Calcolatrici presso<br>l'Istituto di Cibernetica dell'Università degli Studi di Milano

MAHCO MAIOCOTI<br>Professore Incaricato di Teoria e Applicazione delle Macchine Calcolatric<br>presso l'Istituto di Cibernetica dell'Università degli Studi di Milano

**DANIELE MARINI Ricercatore universitario presso l'istituto di Cibernetica dell'università degli Studi di Milano**

**Curatori di rubriche TULLIO CHERSI. ADRIANO DE LUCA (Professore di Architettura dei** Calcolatori all'Università Autonoma Metropolitana di Città del Messico)<br>GOFFREDO HAUS, MARCO MAIOCCHI, DANIELE MARINI, GIANCARLO<br>MAURI, CLAUDIO PARMELLI, ENNIO PROVERA

**Testi ADRIANO DE LUCA, VIRGINIO SALA Eidos, Etnoteam (ADRIANA 0ICEGO)**

i avoie<br>Logical Studio Communication<br>Il Corso di Programmazione e BASIC è stato realizzato da Etnoteam<br>S.p.A., Milano

Computergrafica e stato realizzato da Eldos, S.c.r.l., Milano<br>Usare II Computer è stato realizzato in collaborazione con PARSEC S.N.C **- Milano**

# CORSO DI PROGRAMMAZIONE E BASIC: LA CASSETTA

La cassetta contiene 11 programmi didattici, in parte da modificare o completare, come sussidio didattico al Corso di Programmazione e BASIC. <sup>I</sup> programmi riguardano vari tipi di problemi, dalla geometria al bilancio di casa, al calcolo di interessi, alla soluzione di equazioni, a giochi e altro ancora.

Per conoscere le modalità d'uso dei programmi, effettuate le seguenti operazioni: 1. collegate il registratore all' M10 e premete il tasto PLAY

2. selezionate il comando TEXT, muovendo il cursore con il tasto  $\rightarrow$  e poi premendo ENTER 3. indicate il nome ISTR, seguito, come al solito da ENTER

4. premete il tasto funzione F2: comparirà la scritta "Load from"

5. rispondete con il nome ISTR.DO, seguito da ENTER: il registratore si metterà in funzione 6. attendete che il caricamento sia completo Il testo ISTR contiene le istruzioni per il caricamento <sup>e</sup> l'uso dei programmi: scorretelo con il tasto " $\downarrow$ ".

A cura di ETNOTEAM S.p.A. - Milano (A. Bicego - M. Maiocchi)

Corso Pratico col Computer - Copyright (© sul fascicolo 1984<br>
Corso Praticorale Fabbri, Bompiani, Sorozomo, Bas S.p.A., Milano - Dely-<br>
Gruppo Editoriale Fabbri, Bompiani, Sorozomo, Basing Ingles<br>
Elias S.p.A., Milano - Pr prezzo nel corso della pubblicazione, se costretto da mutate condizioni di

**sfe BANCO DI ROMA** CONOSCIAMOCI MEGLIO.

COME USARE MIO

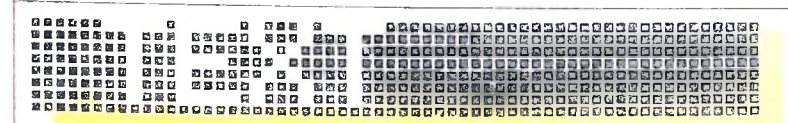

Le capacità del programma TEXT viste fin qui sono sufficienti a fare di M10 una macchina per scrivere elettronica, comoda e compatta. Ma ora cominciano gli aspetti più interessanti: quelle funzionalità che fanno del programma uno strumento assai flessibile e consentono operazioni molto più raffinate di quelle realizzate da una macchina per scrivere. Passeremo in rassegna ora queste funzioni più "raffinate": per vederle alla prova, utilizzeremo il brano che abbiamo proposto come esercizio nelle pagine precedenti (scusandoci con l'autore se ci prenderemo qualche libertà con il testo).

### I tasti funzione

**\***

Le operazioni che eseguiremo sono quelle che riguardano, non più la semplice immissione di un testo, ma la sua "redazione" o "elaborazione". Dopo aver immesso una prima stesura, procediamo cioè alla sua messa a punto, con aggiunte, cancellazioni, spostamenti di blocchi di testo, sostituzioni di parole. È certo la parte meno gratificante della preparazione di un testo: se eseguita a mano su un dattiloscritto, richiede molto tempo e, alla fine, magari anche la ribattitura completa del testo corretto.

Per queste operazioni ci serviranno i tasti di funzione (i tastini di dimensioni minori nella parte superiore della tastiera). Richiamiamo allora dalla memoria di **M10** il nostro file PROVA, con il solito procedimento da menù, con l'uso del cursore e del tasto **ENTER.** Appena il testo è stato richiamato, compaiono sul display le prime otto righe.

Se ora premiamo il tastino **LABEL** (letteralmente "etichetta"), al posto dell'ottava riga di testo compare una serie di nomi inglesi, in corrispondenza delle scritte F1, F2, ..., F8 serigrafate immediatamente sotto il display. **LABEL** fa comparire il significato dei tasti funzione abilitati dal programma. Nel nostro caso, in particolare, a F1 corrisponde la funzione **FIND,** a **F2 LOAD** ecc. Su **F4** non compare alcuna scritta: questo sta a significare che il tasto F4 nel programma

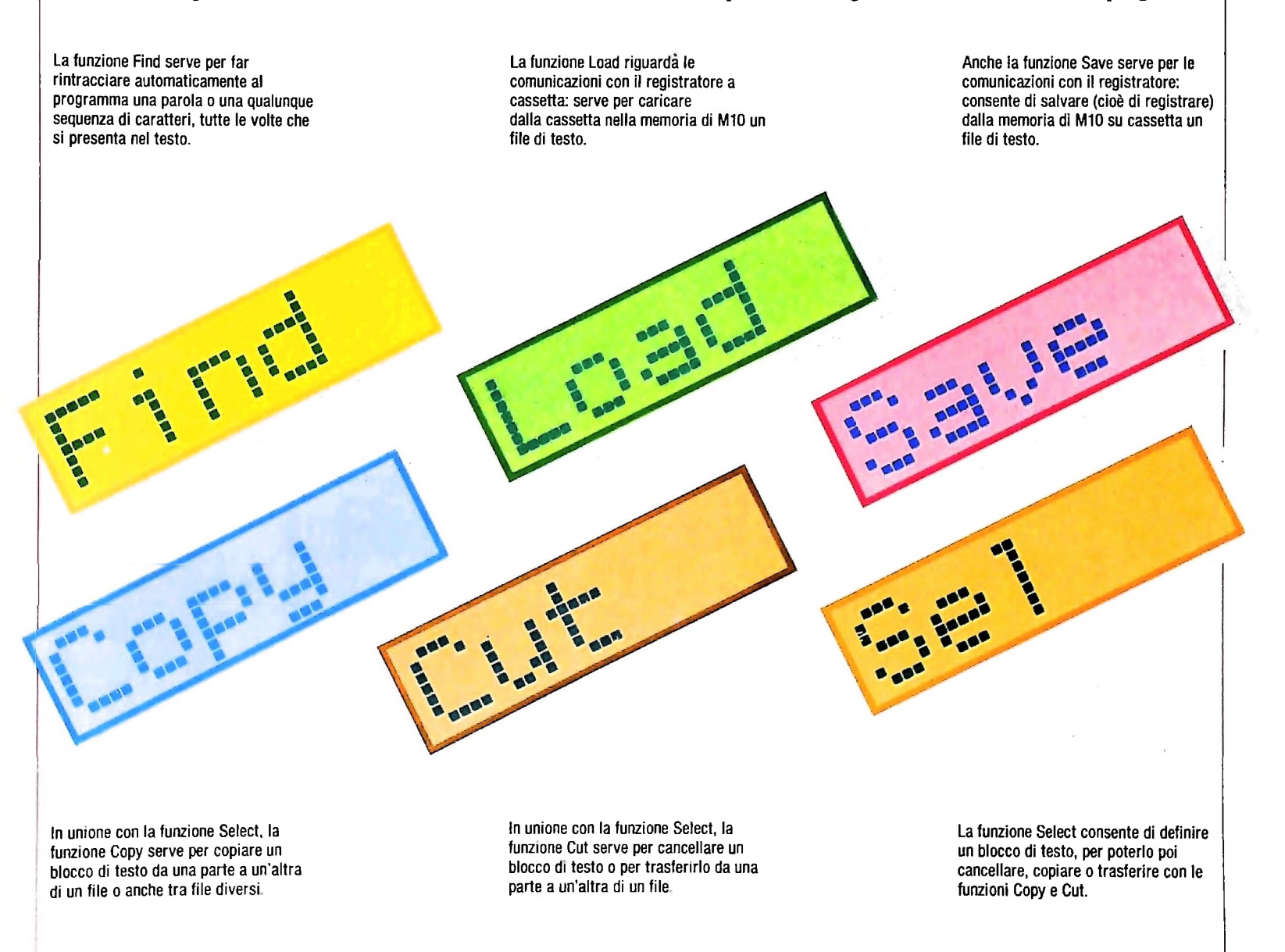

TEXT non è associato ad alcuna funzione, e che premendolo

pare l'ottava riga del testo. Possiamo però anche lasciarle visualizzate: il nostro testo viene allora visualizzato a sette righe per volta, ma tutte le altre funzioni rimangono inalterate. Schiacciate LABEL per far comparire questo menù delle funzioni e provate a muovere il cursore con i tastini con le frecce, per vedere come si comporta il programma (il cursore non scende mai all'ottava riga). Può essere utile, lasciare in vista il significato dei tasti di funzione, quando si devono eseguire operazioni di modifica del testo, almeno nei primi tempi.

#### La funzione Find

Sappiamo di aver scritto almeno un paio di volte, nel testo di Goldstine, la parola "calcolatore" o "calcolatori". Non ne siamo soddisfatti. Vogliamo sostituirle sempre con il termine "computer", e vogliamo essere sicuri di non dimenticare neanche una occorrenza del vocabolo. TEXT ci mette a disposizione la funzione FIND, con il tasto F1.

La nostra ricerca deve essere fatta su tutto il testo, quindi ci posizioniamo con il cursore all'inizio: la macchina ricerca a partire dal punto in cui si trova il cursore in avanti.

non e associato da diventita scritte scompaiono, e riap-<br>non accade nulla.<br>Schiacciando di nuovo LABEL le scritte scompaiono, e riap- funzioni) e compare la scritta STRING:. La macchina ci sta F1. Scompare l'ultima riga di testo visualizzata delle (l'ottava, oppure la settima se abbiamo lasciato il menù delle funzioni) e compare la scritta STRING:. La macchina ci sta deve ricercare. Prevediamo che possano esserci casi in cui abbiamo scritto "calcolatore" e casi in cui abbiamo scritto "calcolatori". Li vogliamo trovare tutti e due, quindi chiederemo alla macchina di cercare la stringa "calcolator" (che ci con-<br>sente di identificare ambedue i casi). Il cursore lampeggia su-<br>bito dopo STRING:, e pertanto la stringa da ricercare sarà sente di identificare ambedue i casi). Il cursore lampeggia suvisualizzata li. Battiamo allora alla tastiera "calcolator" e controlliamo sul display di aver battuto correttamente. Quindi premiamo ENTER.

La scritta STRING: CALCOLATOR scompare e dopo un attimo il testo scorre e si vede il cursore lampeggiare sulla "C" della prima occorrenza della parola "calcolatori". Usando il cursore e DEL BS cancelliamo la parola, poi inseriamo il nuovo termine "computer".

Proseguiamo nella ricerca. Schiacciamo nuovamente F1 e ricompare la scritta STRING: CALCOLATOR. Premiamo ENTER e il cursore si posiziona sulla "C" della successiva occorrenza della stringa di caratteri. Operata la sostituzione, procediamo ancora nello stesso modo, premendo F1 quindi ENTER.

Quando nel testo, dal punto in cui si trova il cursore in avanti, la stringa "calcolator" non figura più, alla pressione di F1

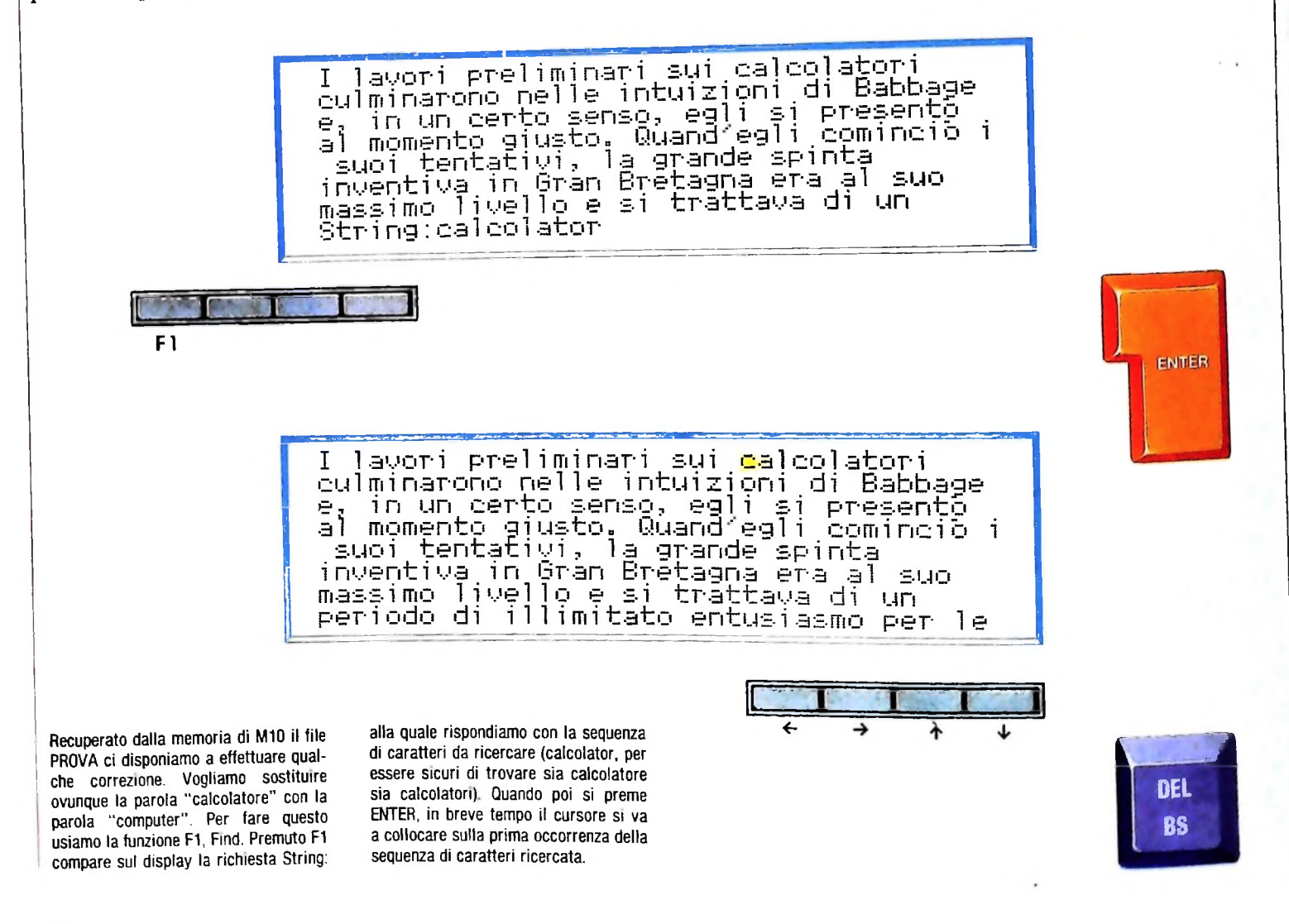

#### COME USARE MIO

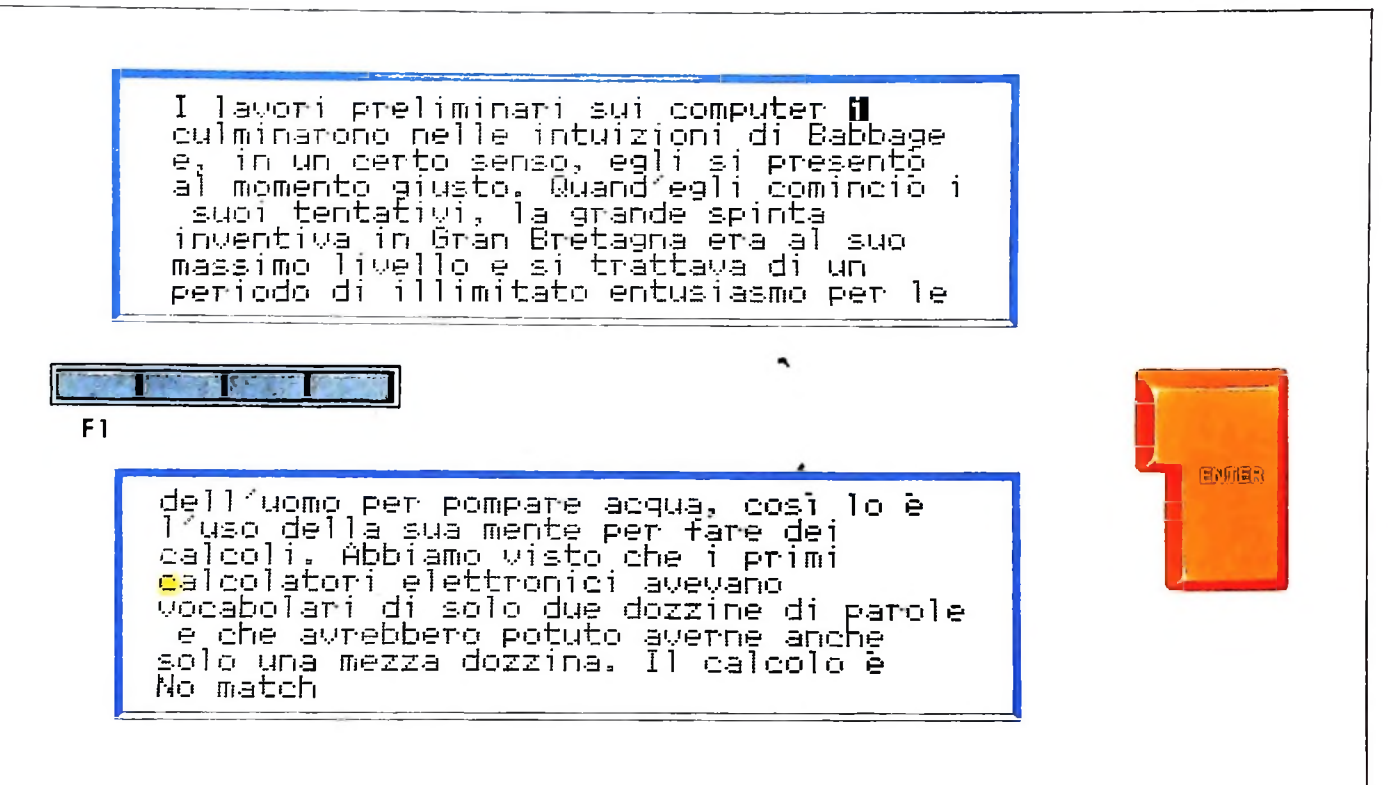

Corretta la prima occorrenza di "calcolatore", si procede schiacciando ancora F1 e ENTER (la stringa da ricercare è la

I

.4

stessa). Il tutto viene eseguito finché non si esauriscono le occorrenze della sequenza di caratteri: il programma co-

munica "no match", cioè "non ci sono più sequenze di caratteri che corrispondono <sup>a</sup> quella richiesta".

più ENTER la macchina risponde con la scritta NO MATCH ("non corrisponde"). La nostra ricerca è completa.

#### La funzione Select

La stringa di caratteri da ricercare non è necessariamente solo una parola o una parte di parola: può essere qualunque sequenza di caratteri, fino a un massimo di 24 caratteri (spazi compresi). È importante, ove la stringa sia composta da più parole, che gli spazi siano precisi: se battiamo uno spazio dove dovrebbero essercene due, o due dove dovrebbe essercene uno, la ricerca non ci dà i risultati sperati. Va tenuto presente, inoltre, che, se una volta nel nostro testo avessimo battuto per errore "CALCOLAORE" invece di "CALCOLA-TORE", la ricerca che abbiamo eseguito prima non ci avrebbe identificato quella serie di caratteri (bisogna rammentare che la macchina è solo una fedelissima esecutrice di ordini e non è in grado di correggere anche i nostri errori di battitura o di interpretare il senso di una frase).

Non è importante la distinzione fra maiuscole e minuscole, per la funzione FIND. In operazioni di questo tipo M10 legge in genere le stringhe di caratteri come se fossero tutte maiuscole. Questo significa che F1 ci avrebbe permesso di identificare la parola da sostituire anche qualora fosse comparsa all'inizio di una frase, quindi con l'iniziale maiuscola. La maggior parte dei programmi di elaborazione testi per altre macchine non usa questa convenzione. Va notato, infine, che la stringa che si è chiesto alla macchina di ricercare resta legata alla funzione F1 fino a nuovo ordine: quando si vuole ricercare una nuova stringa, dopo aver premuto F1. è sufficiente batterla alla tastiera e la vecchia stringa scompare automaticamente.

Trascuriamo per ora le funzioni F2 e F3 ("LOAD" e "SA-VE") che riguardano la memorizzazione di file su registratore a cassetta, o il recupero di un file dal nastro, di cui parleremo in seguito. F4, abbiamo già visto, non è abilitata dal programma TEXT. Le funzioni F5, F6 *e F7* servono per copiare, cancellare, spostare da un punto all'altro parti di testo. Cominciamo da F7 ("SELECT"), indicata come "SEL" sul menù delle funzioni, che è una funzione di "scelta". Premendo F7 in apparenza non succede nulla, ma da quel momento in poi il programma è in uno stato diverso: si aspetta che, con l'uso del cursore, gli indichiamo una porzione di testo su cui pensiamo di effettuare qualche operazione (non importa se cancellazione, copia, o spostamento). Se premiamo invece un tasto qualunque, che non sia un tasto di controllo del cursore, il programma esce dalla funzione "SELECT".

Prendiamo, nel nostro testo di PROVA, la frase "Questa percezione fu di importanza cruciale". Ci posizioniamo con il cursore all'inizio della frase, poi premiamo F7. Spostiamo il cursore con gli opportuni tasti fino alla fine della frase. Succede che i caratteri su cui passa il cursore vengono visualizzati "in inverso", cioè in bianco su fondo scuro, dandoci una verifica immediata della correttezza della nostra selezione. Se ci spostiamo troppo in avanti, basta tornare indietro: i caratteri "ripassati" tornano in visualizzazione normale.

Non è necessario identificare il testo selezionato solo con il tasto di movimento del cursore  $\rightarrow$  (freccia a destra), come può venire naturale al primo tentativo: con il tasto  $\downarrow$  (freccia

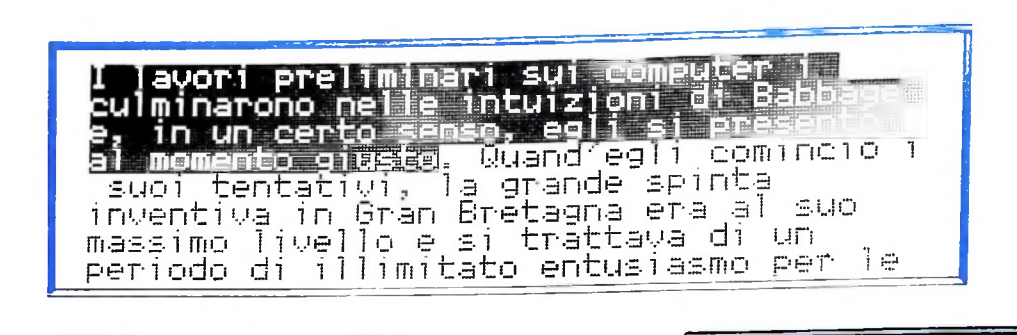

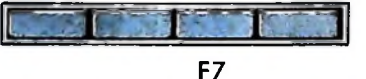

Per effettuare un'operazione di copia, trasferimento o cancellazione di un blocco di testo, bisogna prima definire il blocco stesso: ci si posiziona all'inizio del blocco, o alla sua fine, si preme

F7, Select, <sup>e</sup> si "passa" con il cursore sul testo da selezionare, che così compare in inverso. Per procedere rapidamente, si possono utilizzare i movimenti veloci del cursore riportati qui sotto.

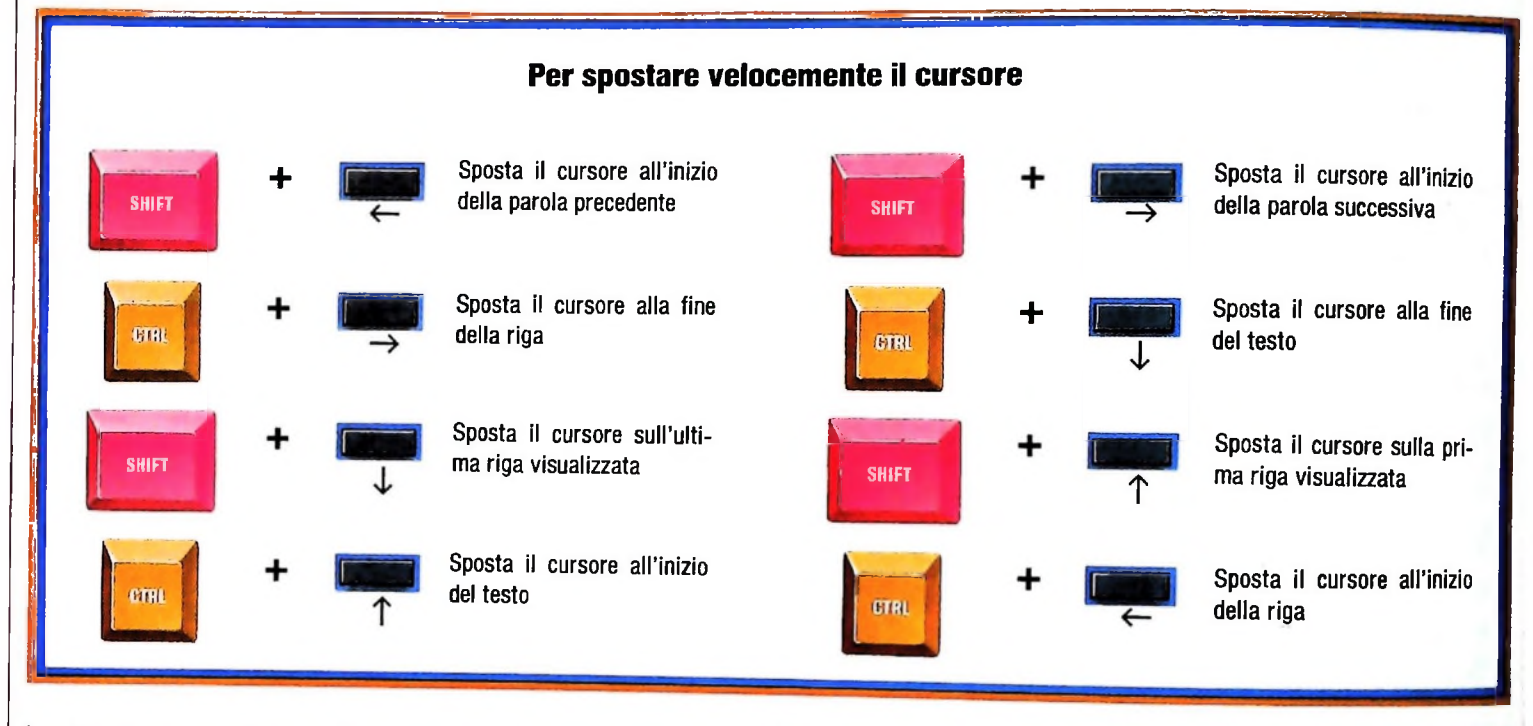

in giù), il cursore si sposta in basso di una riga e tutti i caratteri dalla posizione precedente alla nuova vengono visualizzati in inverso. Se il testo da selezionare fosse tutto quello dalla posizione attuale del cursore fino alla fine del testo presente nel file, basta, dopo aver premuto F7, premere insieme i tasti CTRL e quello 1 (freccia in giù), di movimento del cursore. <sup>11</sup> cursore si posiziona a fine testo e tutta la porzione di testo precedente è visualizzata in inverso.

con CRUCIALE. A questo punto, tutta la frase comparirà in Un altro modo rapido di selezionare un blocco di testo fa uso anche della funzione FIND. Si posiziona il cursore all'inizio del testo da selezionare, poi si preme F7; quindi si preme F1 e in risposta alla richiesta STRING: si battono gli ultimi caratteri del brano da selezionare. Riproviamo con la frase di prima: ci posizioniamo all'inizio di "Questa percezione ..." e premiamo F7. poi F1 e in risposta a STRING: rispondiamo inverso.

n questa fase l'operazione di selezione di un blocco di testo non crea problemi: abbiamo introdotto nella memoria di M10 poco materiale, e lo spazio disponibile risulta ancora molto.

**II' j** 4- 4\* 4\*

Ma il testo selezionato viene portato dalla macchina in un'area di memoria separata rispetto a quella occupata dal file su cui stiamo lavorando, e il numero di byte (cioè di caratteri) del testo selezionato deve essere tolto dal numero dei byte ancora liberi.

Qualora avessimo in memoria molto materiale e il blocco di testo su cui operiamo fosse abbastanza lungo, potremmo avere dei problemi.

Qualora il blocco di testo da noi selezionato fosse di lunghezza tale da superare lo spazio rimasto ancora libero in memoria, la macchina, come risposta alla nostra richiesta, darebbe la seguente scritta: MEMORY FULL, ovvero "la memoria è

#### **CTRL e i tasti di funzione**

<sup>I</sup> tasti F1-F8 e tutti <sup>i</sup> tasti funzionali hanno il significato che viene assegnato loro dal programma: corrispondono a una sequenza di caratteri che si presume usata spesso e che avrebbe uno scarso significato intuitivo. Sono sequenze di caratteri che iniziano con il

tasto CTRL <sup>e</sup> che danno comandi alla macchina. Qui vediamo qualche esempio di corrispondenza fra tasti funzione <sup>e</sup> caratteri di controllo: potete verificarne l'equivalenza provando su un qualunque file di testo.

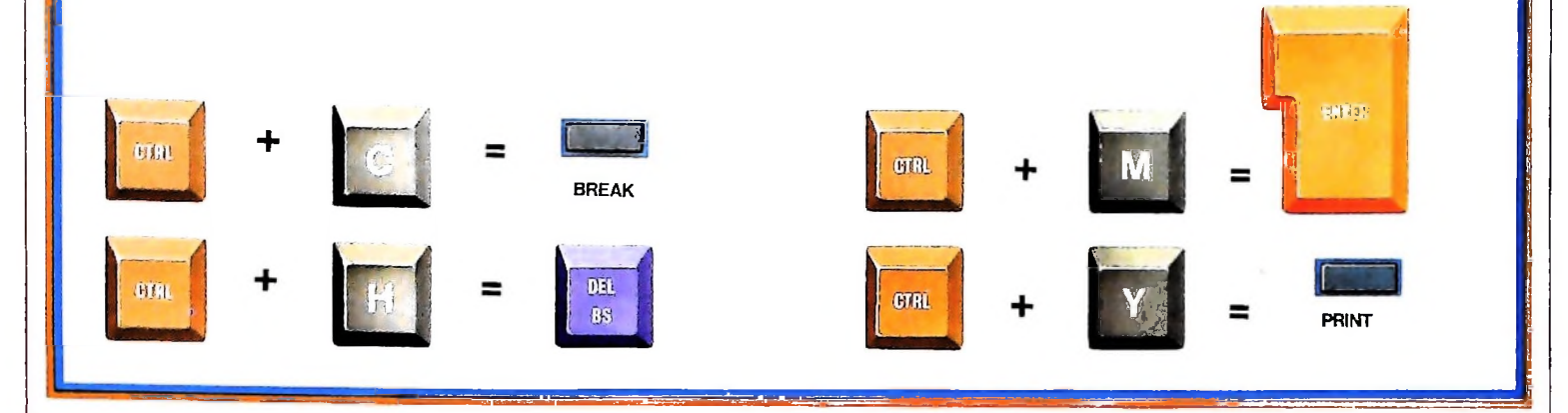

### Le funzioni Copy e Paste

Il tasto F5 ci dà la funzione COPY ("copia"). È la funzione da usare per riportare un blocco di testo (o una parola, una frase) una o più volte nel corso del testo. Così, per esempio, se prima avessimo dovuto sostituire la parola "calcolatore" con la parola "computer" in un numero molto elevato di posizioni, avrebbe potuto farci comodo non dover ribattere continuamente la seconda, ogniqualvolta la funzione Find ci avesse identificato una occorrenza di "calcolatore". In tal caso, alla prima occasione, dopo aver battuto "computer", avremmo potuto selezionare questa sola parola con la funzione F7; poi, premendo F5 (COPY) la parola sarebbe tornata visualizzata in normale. Quindi avremmo potuto identificare il punto successivo in cui operare la sostituzione, cancellare "calcolatore" e al suo posto, premendo semplicemente il tastino PASTE ("incolla"), riportare il termine "computer".

Che cosa succede, esattamente, in questa serie di azioni? Una volta selezionata la serie di caratteri che ci interessa, premendo F5 la macchina ne crea una copia in una porzione di memoria che viene definita "memoria di transito" o, con vocabolo inglese, *buffer.* Tale buffer è denominato PASTE. Da quel momento, ogniqualvolta si preme il tastino PASTE, tutto quello che è memorizzato nel buffer viene inserito nel testo, nel punto in cui si trova il cursore.

Ci sono un paio di cose da notare. Innanzitutto, con questo procedimento, la stringa di caratteri selezionata non viene cancellata, nella prima operazione di COPY. Il procedimento, 'cioè, serve per creare più copie, in varie posizioni del testo, di una serie di caratteri che già compare nel testo stesso (e che deve rimanere anche dove è già). In secondo luogo, attenzione agli spazi! La macchina non li crea da sola: se selezionate, per esempio, la parola "computer" senza spazio davanti, dopo, quando andrete a copiarla in qualche altro punto del testo, ve la ritroverete attaccata o alla parola che la precede o a quella che la segue. Nulla di grave: si fa presto a inserire uno spazio. Ma è più comodo memorizzare addirit-

.1

**1 i!** i i

tura "computer" con uno spazio alla fine; allora ci si posiziona con il cursore sull'iniziale della parola seguente al punto in cui deve comparire la nuova copia del termine e gli spazi saranno perfetti senza ulteriore intervento.

Ricordate che la memoria di M10 non è infinita: se avete memorizzato già molto materiale, premendo più volte PA-STE potrebbe apparire la scritta "MEMORY FULL". In tal caso, avete esaurito le risorse di memoria della macchina.

Infine, ciò che è memorizzato nel buffer PASTE vi rimane fino a che non viene sostituito da qualche altra cosa, anche se si spegne la macchina. Se volete pulire il buffer, potete effettuare tutta l'operazione COPY con un carattere nullo (cioè non selezionando alcunché con la funzione SELECT).

#### Le funzioni Cut e Paste

Se, anziché creare più copie di uno stesso brano, dovete semplicemente trasferire un brano da un punto all'altro del testo, il meccanismo è analogo, ma fa uso del tasto di funzione F6, CUT ("taglio"). Selezionate il brano con F7 e il cursore, poi premete F6 e il brano selezionato scompare dal video. Il programma lo trasferisce anche in questo caso nel buffer PA-STE. Vi posizionate poi con il cursore nel punto in cui volete trasferire il testo, premete il tastino PASTE e il brano viene riportato in quel punto.

Da quel momento il brano resta anche nel buffer: quindi si può usarlo anche per fame varie copie in punti diversi. L'unica differenza rispetto alla funzione precedente sta nel fatto che nella posizione originale il testo viene tagliato, eliminato.

#### Trasferimento di testo fra file diversi

Le funzioni SELECT, CUT, COPY e PASTE possono essere utilizzate per effettuare movimenti di testo non solo all'interno di uno stesso file. Possiamo allo stesso modo trasferire brani da un file a un altro.

# IL REGISTRATORE A CASSETTE

**La periferica che costituisce la memoria di massa per M10, per conservare programmi e testi.**

Lo spazio di memoria interno all'M10 è limitato, ma è possibile "salvare" i propri file esternamente, su nastro magnetico, mediante un comune registratore a cassette collegato al calcolatore. Il registratore rappresenta una "periferica" di memoria, ed è l'unico tipo di "memoria di massa" possibile per questo tipo di calcolatore.

A differenza della memoria interna della macchina, che è una memoria "di lavoro", relativamente poco capiente sì, ma estremamente veloce, la memoria "di massa" è una memoria ampia ma lenta. Ampia, perché è limitata solamente dal numero dei supporti magnetici disponibili (potete sempre acquistare una nuova cassetta per espanderla). Lenta, perché il tempo necessario per registrare un file su nastro, o per leggerlo dal nastro e riportarlo nella memoria del calcolatore, richiede parecchi secondi, o addirittura minuti.

Il nastro è una memoria di tipo "sequenziale": <sup>i</sup> caratteri contenuti nel file vengono memorizzati e recuperati in successione e anche <sup>i</sup> file sono registrati e recuperati in successione. Se su un nastro sono memorizzati più file (che è la regola) è necessario far scorrere il nastro fino al punto in cui si trova il file richiesto, prima di poterlo "leggere"; o, viceversa, è necessario far scorrere il nastro fino al punto in cui è libero, per registrare un nuovo file.

### II collegamento

Collegare un registratore a cassette a M10 è molto semplice. La macchina ha in dotazione un cavo con un attacco pentapolare a un'estremità e tre "pin jack" all'altra. L'attacco pentapolare va inserito nella presa **TAPE** sulla parte posteriore di M10; i tre pin jack vanno invece inseriti nel registratore, e precisamente: il bianco nella presa **EAR** o **EARPHONE,** il nero nella presa **REMOTE,** il rosso nella presa MIC.

È possibile che troviate qualche problema alla prima utilizzazione del registratore: disponetevi a perdere un po' di tempo in qualche prova non affrettata, per non rischiare di perdere il vostro materiale.

I registratori non presentano tutti le medesime caratteristiche ed è necessario trovare le giuste regolazioni di volume (ed eventualmente di tono) che consentono la corretta registrazione e il corretto recupero dei dati.

Non esistono indicazioni valide in generale: il volume ottimale in registrazione e in ascolto è spesso intorno ai due terzi del volume massimo; i toni (se avete un regolatore separato per i toni) vanno in genere a zero. Ma l'unico modo per stabilire le regolazioni adatte per il proprio registratore è quello di provare con pazienza.

Presa pentapolare per il jack Connettore per lettura di codici a barre è stato registrato. Se si trascura questo piccolo accorgimento, per recuperare un file di cui non si conosce l'esatta posizione occorre far girare il nastro fino a che il file non viene Identificato. Jack pentapolare da inserire in M<sub>10</sub> Il procedimento di lettura di un file da un registratore a cassette è semplice, ma può essere abbastanza lungo, anche se si tiene sempre nota — grazie al contagiri — del punto in cui ciascun file

COME USARE MIO

## Salvare e caricare un file da TEXT

**I**

Potete fare le vostre prove con il file PROVA memorizzato con l'esercizio di battitura esposto nelle pagine precedenti.

Collegato il registratore a M10, inserite una cassetta di nastro pulita e fatela avanzare un poco per portare sulla testina di registrazione il nastro.

Dal menù di M10 accedete al BASIC e, non appena vi comparirà il "pronto" del BASIC, battete MOTOR OFF (che significa "motore spento"). Questo, come il comando MOTOR

#### **Alcune avvertenze**

Il registratore a cassette è una periferica di memoria semplice ed economica, ma lenta e meno efficiente di una unità a dischi. Alla prima utilizzazione del registratore collegato al calcolatore, vi sarà necessario effettuare qualche prova, per identificare <sup>i</sup> livelli di volume e tono, in registrazione e ascolto, ideali per registrare correttamente <sup>i</sup> vostri file e poterli poi recuperare. Non esistono regole fisse: provate. Spesso le regolazioni ottimali sono intorno ai due terzi per il volume, e a zero per <sup>i</sup> toni, ma non è detto che questa indicazione valga anche per il vostro registratore. Se dopo un po' di prove non ottenete alcun risultato apprezzabile, non disperate e rivolgetevi al rivenditore.

Una volta che siate riusciti a far funzionare correttamente il registratore, ricordatevi di avere sempre cura dell'apparecchio: tenetene regolarmente pulite le testine, periodicamente smagnetizzatele. Usate nastri di buona qualità, e possibilmente di durata non molto lunga: con cassette di lunga durata, la ricerca di un file risulta più lunga *e* noiosa. Osservate ogni precauzione perché <sup>i</sup> nastri non si deteriorino: per cautela, fate una seconda copia di ogni nastro. Vi costerà sempre meno che, in caso di guasto, di deterioramento o di smarrimento, dover rifare tutto il vostro lavoro. Su ogni cassetta scrivete ordinatamente <sup>i</sup> contenuti: non fidatevi della

ON ("motore acceso"), può essere dato solo da BASIC.

Tornate al menù, e scegliete il file PROVA. Mettete il registratore in posizione di registrazione, premendo insieme i tasti RECORD e PLAY. Il registratore non si metterà in moto: è controllato da M10 attraverso il jack inserito nella presa REMOTE.

Su M1O schiacciate ora il tasto funzione F3 (SAVE, cioè "salva"). Sul display, nella riga inferiore, vi comparirà la richiesta SAVE TO:.

Dovete dare al vostro file un nome, sotto cui rintracciarlo poi sul nastro. Chiamiamolo anche questa volta, per semplicità, PROVA. (I nomi del file per il nastro devono sottostare agli stessi vincoli dei nomi di file per la memoria di M10.)

Battuto alla tastiera il nome PROVA, premete ENTER. Il registratore viene avviato automaticamente, e M10 trasferisce le informazioni al nastro. Quando la registrazione è completa, il registratore viene fermato automaticamente.

Ora proviamo a ricaricare il file in M10. Per prima cosa, riportiamo all'inizio il nastro. Per avviare il registratore manualmente, bisogna togliere il jack dalla presa REMOTE, oppure si accede dal menù al BASIC e si batte il comando MO-TOR ON. Poi si ritorna con il normale tasto di REWIND.

Dal menù di M10 avrete potuto notare che il file PROVA è ancora anche nella memoria della macchina: l'operazione SAVE crea una copia del file su nastro, ma non cancella automaticamente l'originale nella memoria di M10. Potete quindi controllare se l'operazione di salvataggio è riuscita: in caso negativo non avete perso tutto il vostro lavoro.

Quando avete riportato all'inizio il nastro, date il comando MOTOR OFF da BASIC (o riinserite il jack REMOTE) e preparate premuto il tasto PLAY.

Dal menù di M10 ci portiamo su TEXT e passiamo a definire un nuovo file (non è il caso di usare PROVA). Date al file il nome che volete.

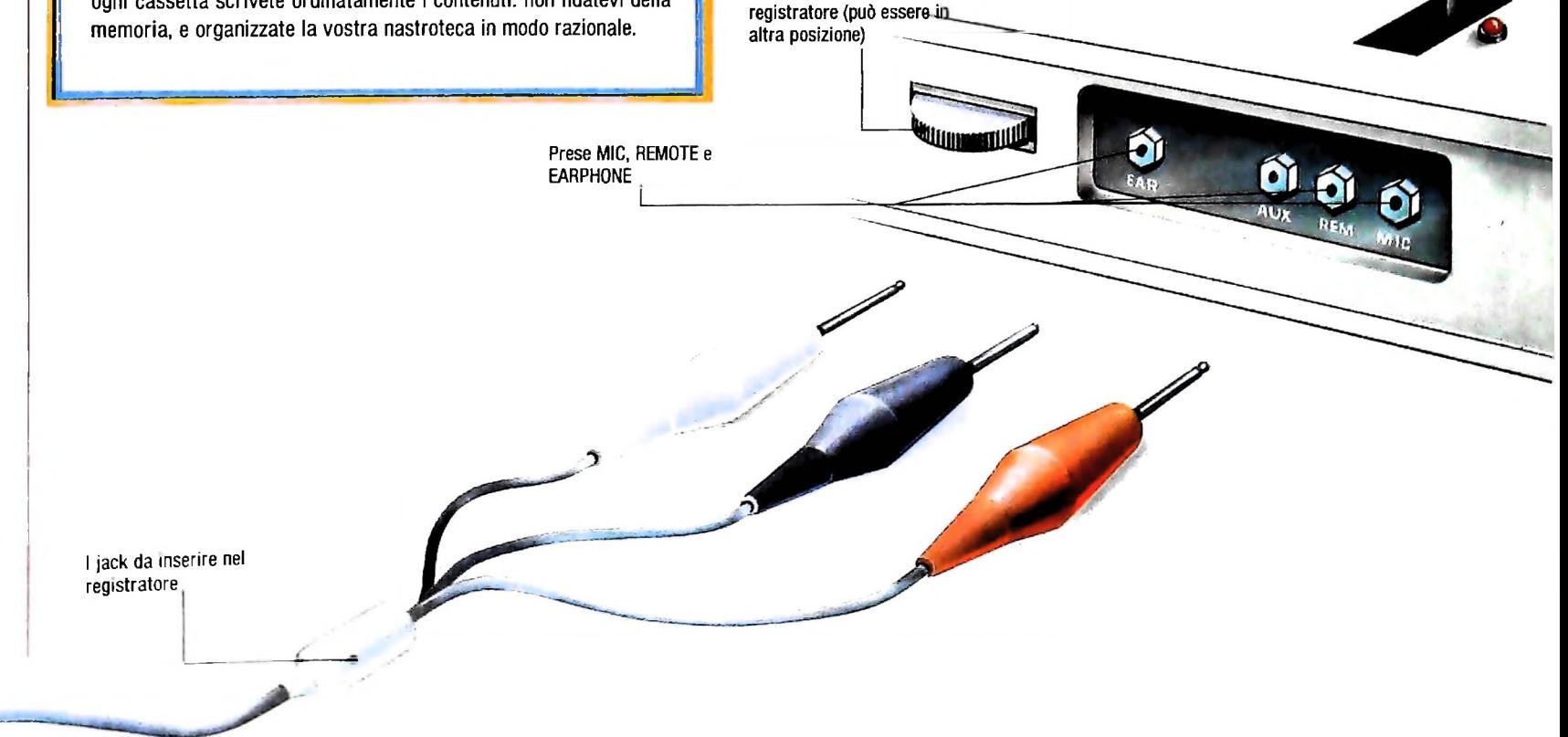

**Controllo di volume del**

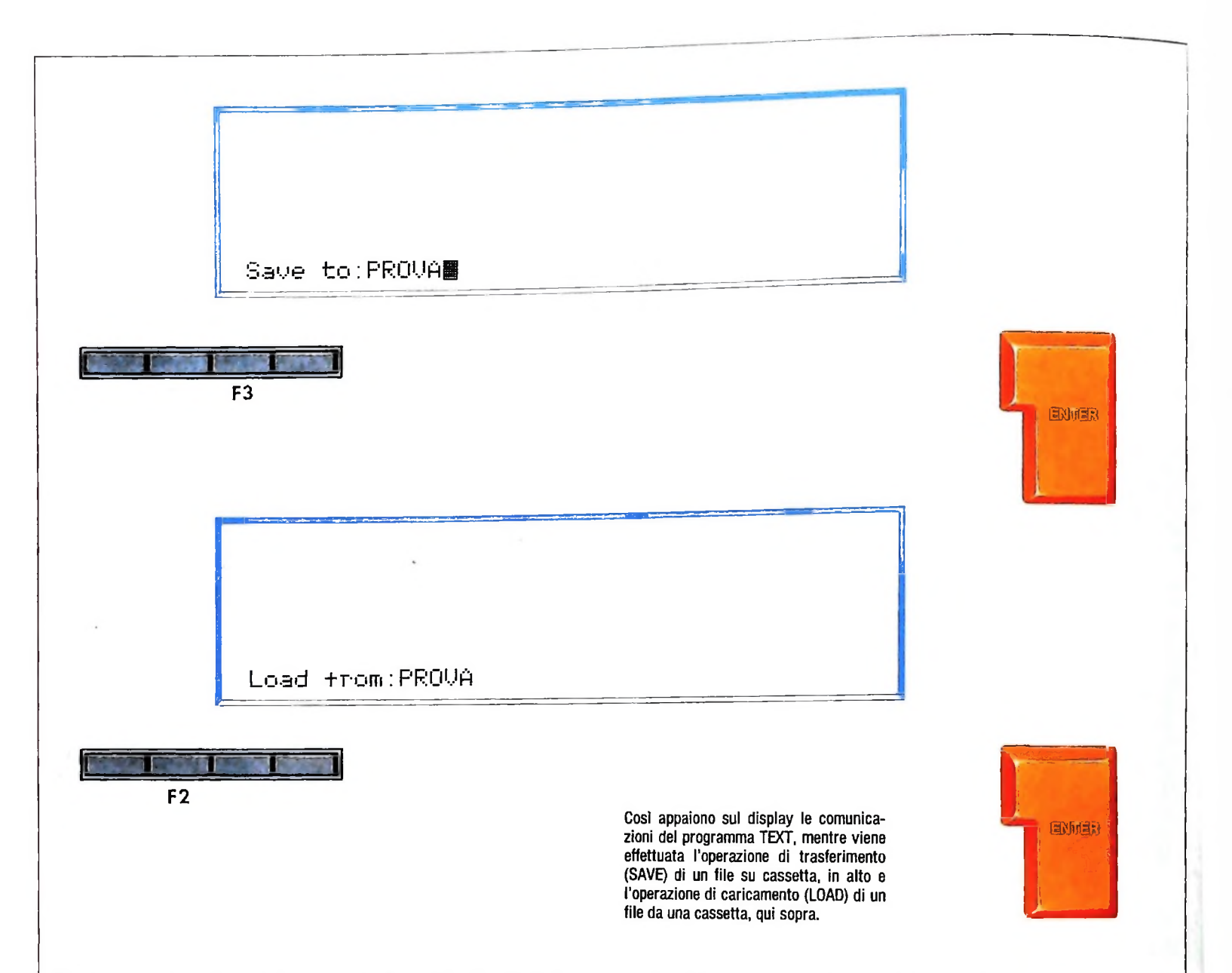

Vogliamo ora caricare nel nuovo file la copia di PROVA registrata su nastro. Premiamo il tasto funzione F2 e alla base del display comparirà la scritta LOAD FROM:.

Dobbiamo battere il nome del file che vogliamo recuperare da nastro, nel nostro caso il solito PROVA, e poi premere **ENTER.** Il registratore si avvia automaticamente, e si dovrebbe sentire un suono acuto. Dopo un attimo, se tutto è a posto, dovrebbe comparire sul display la scritta: **FOUND:** PROVA (ovvero "ho trovato il file con il nome PROVA"). Da quel momento il file viene caricato nella memoria di M10, nel file di nuova creazione.

Quando i file su nastro sono più d'uno e si parte dall'inizio, **M10** segnala quando incontra un file diverso da quello richiesto e ne dice il nome, con la scritta: SKIP: seguita dal nome del file. Quando arriva al file desiderato, compare la scritta FOUND: seguita dal nome del file.

#### **Salvare e caricare un file da BASIC**

Il procedimento di memorizzazione e di recupero di un file da nastro è leggermente diverso se il file non è di testo ma è

un file di programma in BASIC. Vediamo le differenze. Se volete memorizzare su cassetta un file BASIC, dopo aver predisposto il registratore come nel caso di **TEXT,** dovete scegliere BASIC da menù e, quando appare il "pronto" sul display, dovete premere il tasto funzione F2 **(LOAD).** In risposta alla scritta LOAD" dovete inserire il nome sotto cui compare il file nella memoria della macchina, poi battete ENTER.

Il passo successivo è quello effettivo di salvataggio: premete F3. Compare la scritta SAVE". Ora dovete battere il comando CAS: seguito dal nome che volete assegnare al file su nastro. Poi premete **ENTER.** Il registratore si avvia automaticamente e si ferma quando la memorizzazione è completa.

Per caricare invece un file BASIC da nastro, le differenze rispetto a TEXT sono minori. Scelto BASIC da menù e predisposto il registratore, premete F2. Compare la scritta LOAD", alla quale dovete rispondere con il comando: CAS: seguito dal nome del file desiderato sul nastro. Poi premete **ENTER. M10** vi fornirà le solite indicazioni, se sta superando un file non desiderato o se ha trovato il file e lo sta caricando (SKIP: e FOUND: seguiti dal nome del file, rispettivamente saltato o richiesto).

## *Lezione 2*

# La necessità di commenti

Un programma semplice come quello che abbiamo costruito precedentemente è facilmente comprensibile a chi conosca bene il linguaggio di programmazione; tuttavia ci accorgeremo, quando impareremo a scrivere programmi complessi, come sia difficile capire il programma scritto da qualcun altro (o anche da noi stessi, dopo qualche tempo che non lo guardiamo più).

Per evitare ciò (molte aziende si sono viste costrette a buttare via i loro programmi perché, a fronte di necessità di correzioni, risultava impossibile comprendere dove intervenire sul programma e come farle!) è indispensabile inserire nel programma linee che non siano dirette all'esecutore, ma che abbiano il puro scopo di facilitare la comprensione del programma stesso a chi lo legge.

Vedremo in seguito alcuni principi generali per l'inserimento di commenti nei programmi; per il momento accontentiamoci di sapere che l'istruzione che serve a tale scopo, in BASIC, è l'istruzione REM:

```
10 REM Questo e' un commento
```
Come tutte le istruzioni BASIC, anche quella per i commenti presenta, subito dopo il numero di linea, una PAROLA RISERVATA o PAROLA CHIAVE (cioè che non si può usare nel programma con altri significati), che identifica il tipo stesso dell'istruzione; abbiamo visto le parole-chiave INPUT (che in inglese significa "inserimento", sottinteso, di valori), PRINT (che in inglese significa "stampa"), e ora REM (che sta per REMARK, in inglese "notare").

Possiamo inserire un commento nel programma precedente:

1 REM Calcolo della circonferenza dato il raggio

e ottenere la lista:

```
10 INPUT R<br>20 PRINT "CIRCONFERENZA=":3.14*R*2
1 REM Calcolo della circonferenza dato il raggio
5 PRINT "Fornire il valore del raggio"
10 INPUT R
```
# Lo sviluppo "Top down"

I commenti possono essere di grande ausilio a noi stessi durante la costruzione di un programma, per evitare di scrivere immediatamente il programma completo, e dilazionare scelte e decisioni.

Supponiamo ad esempio di voler costruire un programma che calcoli la superficie di un cilindro; potremo operare nel modo seguente:

#### CORSO DI PROGRAMMAZIONE E BASIC

*In allegato a questo numero troverete una cassetta contenente testi e programmi per MIO: si tratta di piccoli esempi didattici, da capire, da modificare o da correggere, relativi ai contenuti delle prime 10 lezioni. Caricate il testo di nome ISTR: contiene le istruzioni di dettaglio.*

• innanzitutto forniremo il comando

NEW Ok

che notifica all' M10 che stiamo per introdurre un nuovo programma (NEW in inglese significa proprio "nuovo") e che causa la cancellazione precedente

• quindi inseriremo le seguenti linee:

10 REM Richiesta raggio base e altezza 30 REM Calcolo area della bas 50 REM Calcolo superficie laterale 70 REM Somma aree basi e laterale 90 REM visualizzazione risultati

Lo "scheletro" di programma costruito dai commenti è ora una solida guida per la sua costruzione, che potrà proseguire con l'inserimento delle istruzioni mancanti, IN QUALUNQUE ORDINE; per esempio l'inserimento di:

.<br>15 INPUT "Fornire raggio base e altezza":R,H 95 FRINT "Area totale:":A

farà sì che l'istruzione 15 si inserisca dopo la 10 e la 95 si inserisca dopo la 90. L'istruzione 15 provoca direttamente la visualizzazione del messaggio che richiede i dati del problema, seguito immediatamente dal "?", e si aspetta che vengano forniti due valori numerici che corrispondono al raggio della base e all'altezza del cilindro. L'istruzione 95 ha come presupposto il fatto che noi abbiamo inserito nella variabile A (pensiamo sempre alle variabili come "scatole" dotate di un nome) il valore della superficie totale del cilindro, e lo visualizza.

Abbiamo ora l'esigenza di effettuare i calcoli indicati nei commenti 30, 50 e 70. Possiamo usare la seguente istruzione:

40 LET B=3.14 \* R \* R

che pone (LET in inglese indica proprio ciò) nella variabile-"scatola" di nome <sup>B</sup> il valore dell'espressione che si trova a destra del simbolo " $=$ ".

Questa istruzione, detta di ASSEGNAMENTO, permette di attribuire un valore a una variabile, effettuando calcoli anche molto complessi, senza che i risultati vengano visualizzati, ma solo memorizzati nella variabile indicata Cosi potremo procedere:

60 LET 5=3.14\*2\*R\*H 80 LET A=5+2\*B

BBEH <u>SDGS</u> EJCQE3

```
Possiamo ora richiedere la lista del programma:
```
**■■■■**

ļ

**■■■■ ■■■■**

```
15 INPUT "Fornire raggio base e altezza";R,H<br>30 REM Calcols sinc
50 REM Calcolo superficie laterale
.<br>15 Iunui esta raggio base e altezza
30 REM Calcolo area della base
40 LEI 0=3.14xRxR
60 L.ET 5=3.14x-2*R*H
```
*segue*

#### **Quando si sbaglia**

**Supponiamo di commettere un errore (capita spesso!), e di inserire una linea come la seguente:**

**15 WRINT** "CALCOLO DELLA CIRCONFERENZA"

**La linea, errata in quanto contiene il comando WRINT al posto dì PRINT, viene correttamente inserita nella sequenza, come è evidenziato dal comando LIST:**

```
II
15 WRINT "CALCOLO DELLA CIRCONFERENZA
20 PRINT "CIRCONFERENZA=";3,14*R*2
5 PRINT "Fornire il valore del raggio"
LIST
10 INPUT R
Ok
```
**ma la sua esecuzione con il comando RUN provoca la sequenza:**

```
RUN
Fornire il valore del raggio
? 4
?SN Error in 15
Ok
```
**che evidenzia l'impossibilità di eseguire l'istruzione WRINT perché non <sup>è</sup> nota (impareremo in seguito a conoscere bene tutti i messaggi d'errore).**

**Potremmo riscrivere la stessa istruzione corretta per sostituirla, ma supponiamo di volerla eliminare (tutto contato non è così significativa): inseriamo allora una linea fatta del solo numero di linea 15:**

15

**e chiediamo la lista, che mostra come l'istruzione corrispondente sia stata eliminata:**

```
LIST
5 PRINT "Fornire il valore del raggio"
10 INPUT R
20 PRINT "CIRCONFERENZA=";3,14*R*2
Ok
```
basi e? laterale 70 REM Somma aree 80 l.ET A=S+2\*B . 14....X.Ì 70 REM Somma aree 2331 : ""<br>80 LET A=S+2×B<br>90 REM visualizzazione risultati<br>95 PRINT "Area totale:":A

e possiamo eseguirlo:

RUN kun<br>Fornire raggio base e altezza? 5,10 Area totale: 471 Ok

II modo che abbiamo adottato per sviluppare il nostro programma è molto significativo ed è uno dei criteri base adottato dalla programmazione. Esso è noto con il termine di SVILUPPO TOP DOWN, che in inglese significa "dall'alto verso il basso", ovvero "dal generale al particolare". Infatti noi abbiamo cominciato a impostare il modello del problema con i commenti, senza preoccuparci troppo dei dettagli tecnici di realizzazione, e concentrando la nostra attenzione sugli aspetti concettuali: cioè abbiamo costruito l'analisi di alto livello del programma; successivamente, risolti i problemi più generali, ci siamo occupati di quelli di dettaglio, ormai senza più alcuna difficoltà.

Se un tale modo di procedere può risultare eccessivamente lento su un programma di poche istruzioni, è tuttavia l'unico modo possibile per affrontare problemi di grandi dimensioni: in tali casi, infatti, non è umanamente possibile tenere contemporaneamente d'occhio tutti gli aspetti del problema, non è pensabile di prendere troppe decisioni contemporaneamente nello sviluppo del programma, cosicché un procedimento differente porta sempre a programmi incomprensibili, con numerosi errori, inefficienti, e senza molti di quegli attributi che impareremo ad apprezzare e che fanno di un programma un "buon programma" (come la MODIFICABILITÀ, la VERIFICABILITÀ, la TOLLERANZA AGLI ERRORI, l'AFFIDABILITÀ, la ROBU-STEZZA, e tanti altri che verranno discussi più avanti nel corso).

> **■■■ ■■■**

> > **t**

#### **Cosa abbiamo imparato**

In questa lezione abbiamo visto:

- l'istruzione REM per inserire commenti nei programmi;
- il ruolo dei commenti: per farci ricordare perché abbiamo scritto un programma in un certo modo;
- lo sviluppo TOP DOWN, cioè la tecnica di definizione e risoluzione dei problemi per livelli successivi, partendo da programmi fatti quasi solo di commenti e riempiendoli successiva.<br>mente di intruzioni significativa mente di istruzioni significative.

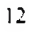

**■■■ ■■■**

**■■■**

HARDWARE

# LA SCHEDA DELL'M10

**Simile a una rete ferroviaria, con «binari» su cui viaggiano, controllati, <sup>i</sup> segnali elettrici.**

I primi calcolatori avevano le dimensioni di una stanza di soggiorno (per ciò che riguarda la sola Unità Centrale di Elaborazione, chiamata CPU dalle iniziali di Central Processing Unit). Oggi la CPU di un elaboratore portatile quale l'M10 ha le dimensioni di una cartolina postale un po' grande. E "cartolina" viene anche chiamata la scheda di fibra di vetro, di colore verde o verde-azzurro, su cui sono disposti i vari componenti. Questi possono essere di tipo attivo (cioè transistori e circuiti integrati, più l'oscillatore a quarzo, detto "clock" perché funge da temporizzatore di tutto il sistema), oppure di tipo passivo (resistori, condensatori ecc.). I componenti sono collegati fra di loro da piste simili a binari, scavate nella scheda e riempite di metallo conduttore. Su questi binari viaggiano i segnali elettrici, come trenini di una rete immensamente complicata, che ha più stazioni e moltissimi semafori. E come in una vera rete ferroviaria, esistono i centri di controllo del traffico elettrico fra i vari dispositivi, in modo che i segnali non si "urtino" fra di loro, cioè non si

**i r**

**i**

confondano l'uno con l'altro. Se si pensa che i treni viaggiano lungo i binari metallici a velocità elevatissima, abbastanza vicina a quella della luce (sono, infatti, dei segnali elettrici, spinti da "campi" elettromagnetici), si può immaginare la difficoltà di progettare e far funzionare un simile ginepraio.

#### Il microprocessore

Tutto il sistema ruota attorno a un microprocessore (indicato con la sigla M 19 sulla scheda) che è, per così dire, il "cuore" (ma "cervello" è più esatto) di tutto il sistema. A sua volta, questo cervello ha un'architettura interna che non è visibile dall'esterno, ma rispecchia fedelmente, rimpicciolita al mas-

Vista esplosa dell' M10 che lascia intravedere parte della scheda a circuito stampato.

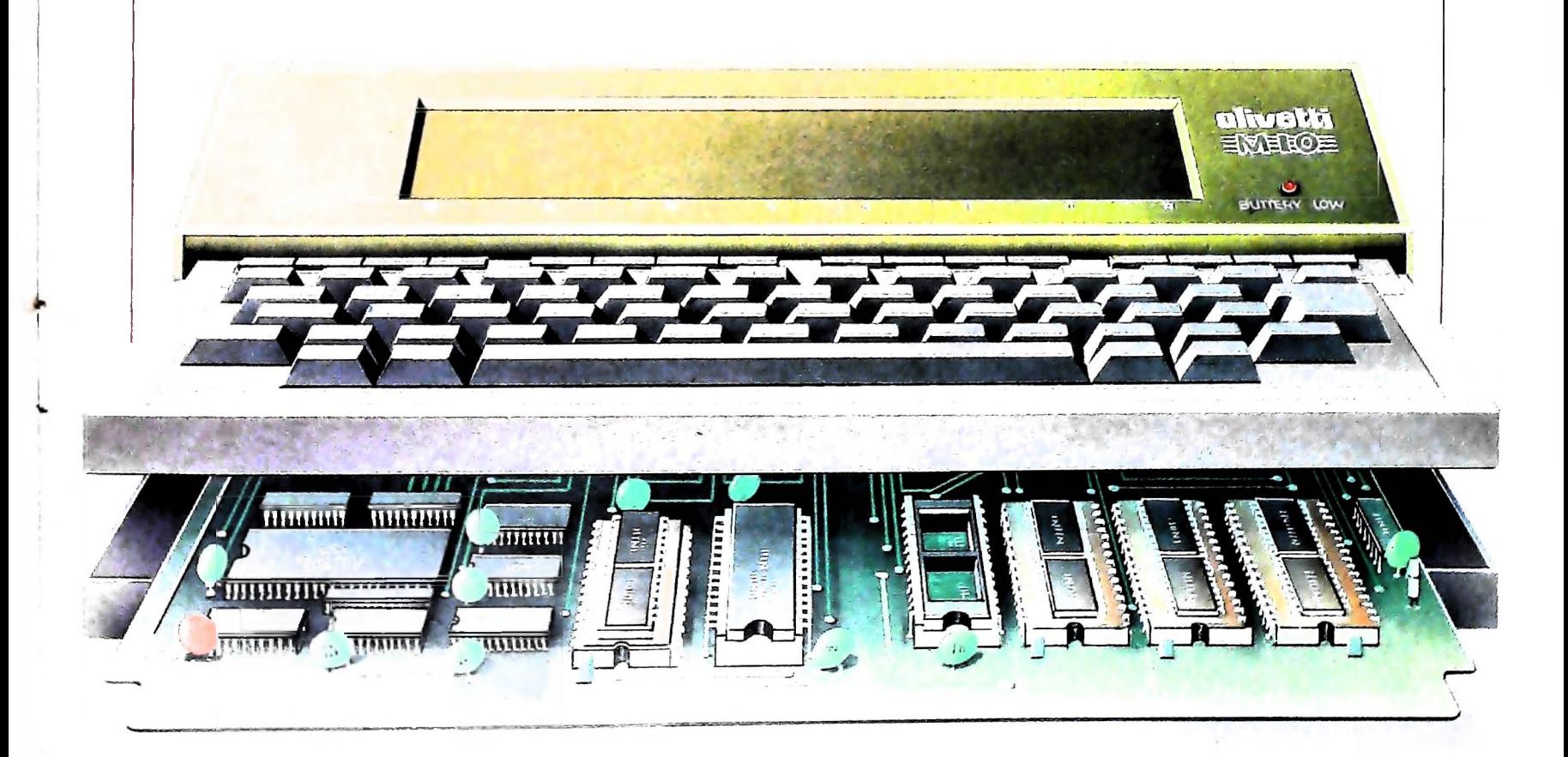

simo, l'architettura di un grande calcolatore, in cui la CPU consta di più schede vere e proprie collegate fra di loro. L'informatica è un gioco di scatole cinesi, racchiuse l'una entro l'altra in successione, per cui ogni minore è capace di fare tutto ciò che fanno le sue maggiori; non si è ancora arrivati a trovare un termine a questa serie, cioè a scoprire che è *impossibile* farne una più piccola capace tuttavia di imitare le maggiori.

potente ma anche più complicato da gestire e, probabilmente, avrebbe bisogno di altri circuiti integrati sulla scheda, cioè di altri "controllori del traffico". Così com'è, il microprocessore a 8 bit rappresenta un buon compromesso fra ve- pienti. CPU. È, infatti, il più diffuso nel mondo per i piccoli calcoparticolarità: in base alla sua tecnica costruttiva (è un dispositivo del tipo detto C-MOS), esso consuma pochissima ener- dati Questo particolare microprocessore è del tipo a 8 bit (cioè elabora in parallelo una "parola" da 8 bit, detta anche "byte"); se elaborasse parole da 16 bit sarebbe, ovviamente, più locità di elaborazione dei segnali e semplicità della scheda di gia, per cui gli basta poca corrente, anche quando il calcolatore è spento, per "rinfrescare" le memorie RAM. Ciò significa che i dati (testi o programmi) messi nel calcolatore dumeno sino a quando durano le pile a secco (di tipo comunis-<br>simo) visibili sulla scheda. A differenza, quindi, della mag-

supporto magnetico, quando ciò è possibile), l'M10 ha una memoria "non volatile", come si dice in gergo.

## Memorie RAM e ROM

Ma di che tipo sono le memorie dell' M10? Come qualsiasi altra, la sua CPU ha dispositivi di memoria sia di tipo RAM sia di tipo ROM. La memoria RAM è contenuta in più circuiti integrati, ciascuno di una certa capienza (misurata in Kbit, dove K, al solito, sta per 2<sup>10</sup>, cioè 1024). La capienza delle memorie RAM di tipo standard è di 16 Kbit, ma esistono già memorie da 64 Kbit, cioè quattro volte più capienti, e addirittura da 256 Kbit, cioè quattro volte quattro più ca-

magiche", su cui è possibile scrivere, cancellare e riscrivere dati e programmi (oppure testi). Naturalmente, ciò che è latori. Questo particolare microprocessore a 8 bit ha un'altra Le memorie RAM possono essere considerate come "lavagne contenuto in queste "lavagne" può essere "salvato" su nastro magnetico prima di cancellare le lavagne, per essere poi "richiamato in memoria" ogni volta che se ne ha bisogno. Querante una sessione di lavoro si conservano per più giorni, al- sto richiede però un certo tempo, sia per il salvataggio su cassetta magnetica, sia per richiamare i dati dalla cassetta conta con solo due dita: zero e uno!<br>Le memorie RAM possono essere considerate come "lavagne" simo) visibili sulla scheda. A differenza, quindi, della mag- magnetica nelle RAM. La cassetta, anche piccola, contiene gior parte delle calcolatrici e dei calcolatori tascabili, che molti più dati di quanti ne stiano nelle RAM, ed è possibile<br>'perdono'' tutti i dati immessivi ogni volta che si spegne il quindi richiamarne solo una parte al "perdono" tutti i dati immessivi ogni volta che si spegne il quindi richiamarne solo una parte alla volta. Questa parte ha<br>calcolatore (a meno che non siano stati trasferiti su di un di solito un nome, un titolo, una sigla di solito un nome, un titolo, una sigla ed è detta "file", un

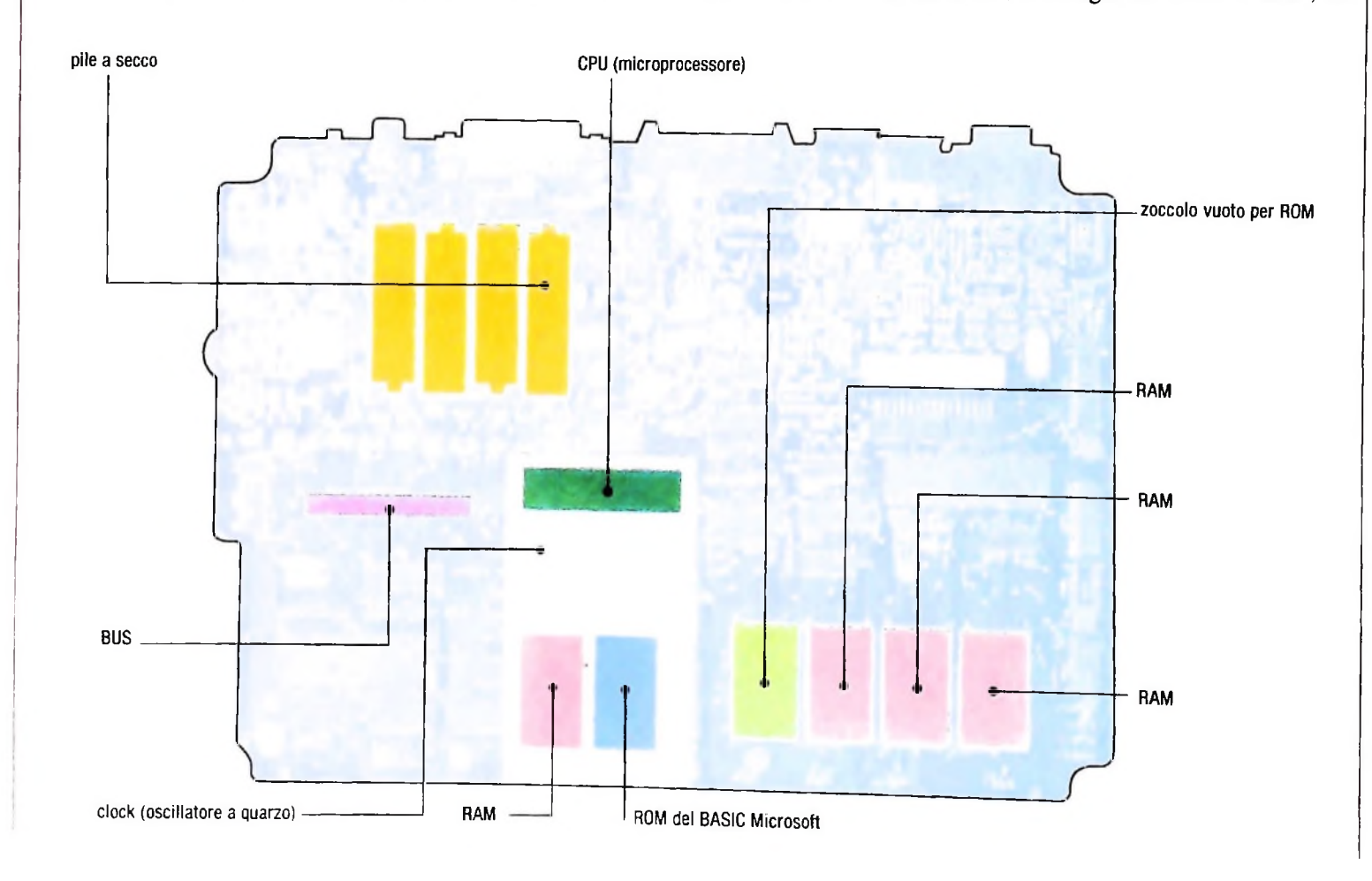

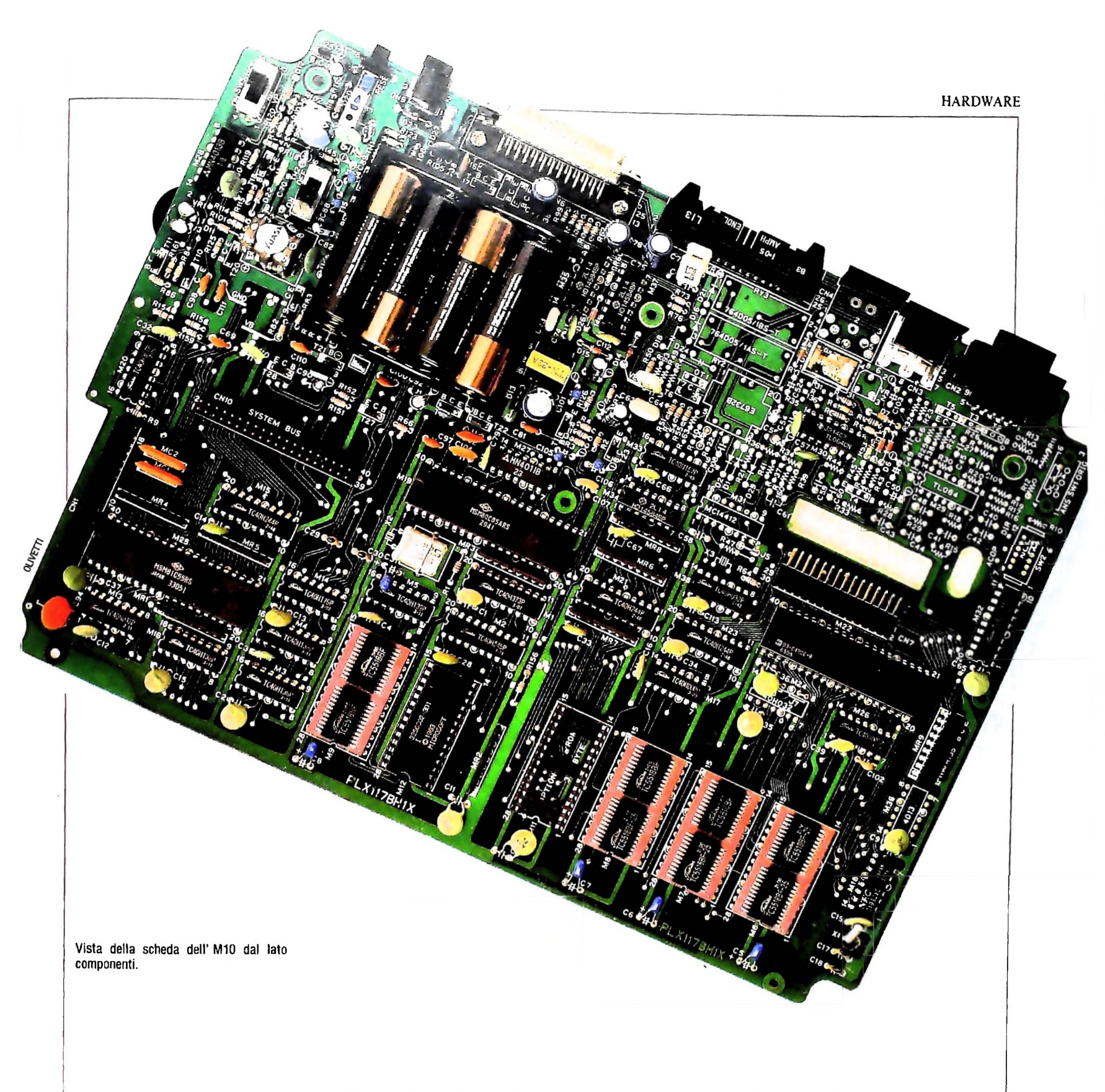

termine inglese di uso corrente nell'informatica. Di solito file si traduce con archivio, ma non è del tutto esatto. Un file lo possiamo considerare l'unità elementare di un archivio, ad esempio una cartella in un armadio classificatore o una pagina contraddistinta da una lettera dell'alfabeto in un elenco di indirizzi.

Sul file richiamato in RAM dalla memoria di massa (il nastro magnetico) si può scrivere. Si può cioè "editare il file", come si usa dire. Oppure se ne può scrivere uno nuovo, dargli un nome e salvarlo su cassetta.

Le memorie ROM. invece, sono diverse. Si possono solo leg-

gere, ma non sono testi leggibili dall'uomo. Sono infatti programmi, scritti in codice numerico, che l'utente utilizza e non può modificare. Si possono paragonare a strumenti di lavoro, di cui ci si serve senza chiederci chi li ha fatti e come li ha fatti. Talvolta sono chiamati "firmware", cioè sono a metà fra l'hardware e il software, perché hanno qualcosa della solidità e della permanenza dell'hardware, pur essendo software. Le ROM sono anch'esse dei circuiti integrati simili esteriormente alla CPU e alle RAM; una ROM può essere tolta e sostituita con un'altra ROM, che contiene un programma diverso. Qualcuno le chiama "moduli software a stato soli-

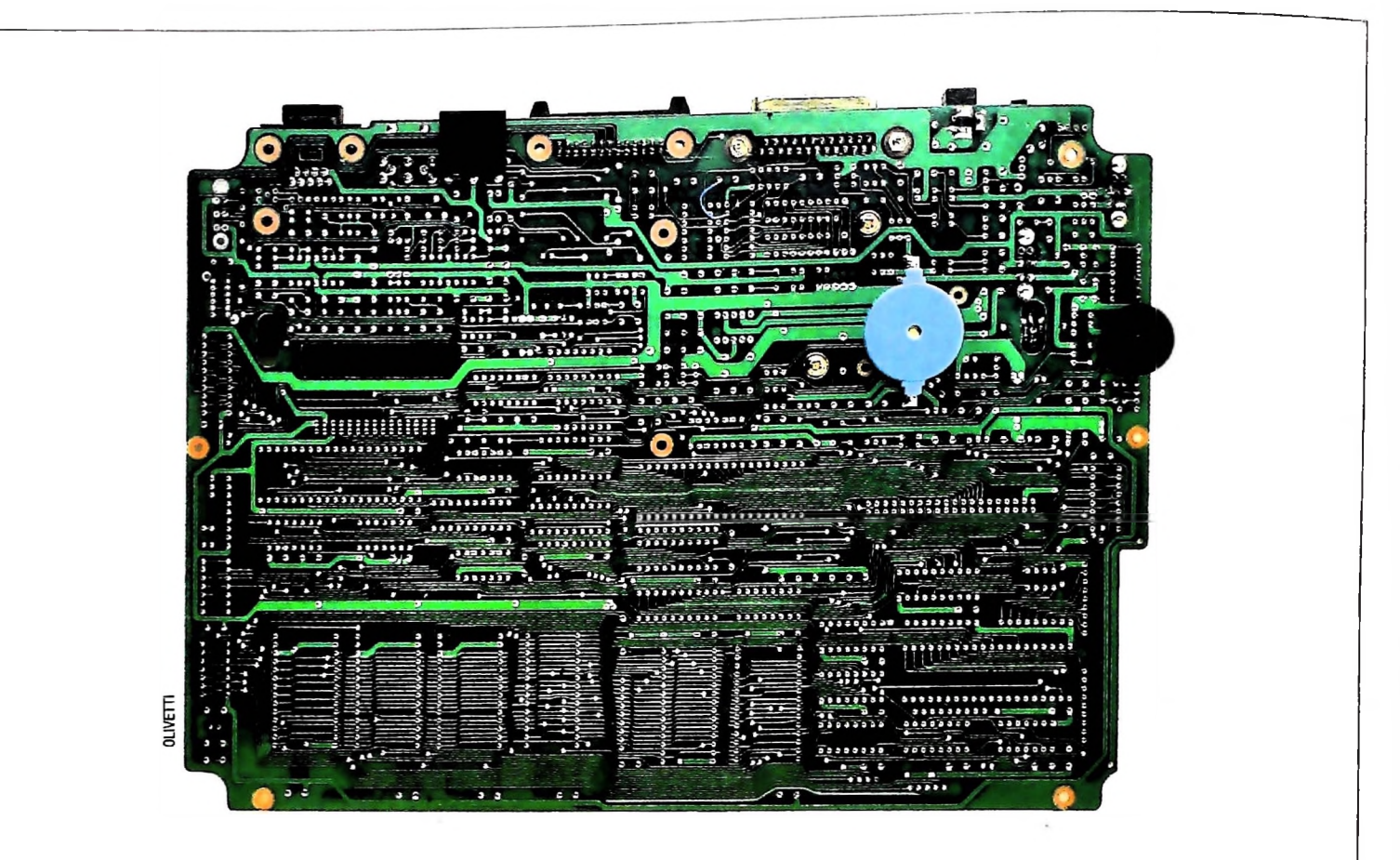

do", perché in fondo contengono del software, in forma estremamente compatta.

Vista della scheda dell' M10 dal lato opposto a quello dei componenti. Sono visibili piste di interconnessione <sup>e</sup> ''cavallotti" che collegano piste diverse.

Se la ROM ha una specie di finestrella circolare di vetro vuol dire che è una EPROM, cioè che può essere cancellata e riprogrammata (con un apposito strumento collegato a un calcolatore, un programmatore di EPROM). Si fa così: si lascia la CPU riuscisse ancora a gestirle). l'EPROM sotto una lampada che emana raggi ultravioletti per una buona mezz'ora, quindi la si riprogramma. I raggi il contenuto della ROM e permettono di scrivervi un altro programma.

Su una ROM della scheda dell'M10, quella indicata con M12, compare il simbolo del *copyright,* cioè della proprietà letteraria, che stabilisce chi è il legittimo proprietario dei programmi contenuti in quella ROM. Per usarli, bisogna pagare (di solito è il fabbricante del calcolatore che lo fa, prima di vendere la macchina corredata di quella ROM). Non possono invece legalmente essere copiati su altre ROM, anche se la cosa è tecnicamente possibile.

II calcolatore è una macchina complicata non solo dal punto di vista elettronico, ma anche da quello legale, perché pone dei problemi nuovi, come quello della brevettabilità del software, che non è ancora del tutto risolto.

Abbiamo finora fatto un rapido giro panoramico sulla scheda dell' M10 e abbiamo riconosciuto alcuni dei componenti che vi compaiono, i più importanti (CPU, RAM, ROM). Ma vi sono molti altri componenti e anche alcuni posti vuoti (i rettangolini bianchi).

Di solito, quasi ogni scheda ha dei posti vuoti, destinati o per componenti opzionali oppure per "espandere" la scheda nel

futuro. Oppure alcuni componenti (a esempio le RAM e le ROM) potrebbero essere sostituite con altre più capienti (se la CPU riuscisse ancora a gestirle).

ultravioletti, attraverso un effetto fotoelettrico, "cancellano" dialogo è fra sordi, il sistema non funziona. Una scheda iso-Tutti questi componenti formano infatti un "sistema", le cui parti devono essere in grado di "dialogare" tra di loro; se il dialogo è fra sordi, il sistema non funziona. Una scheda isolata non serve a nulla: essa deve dialogare con l'esterno, cioè con le cosiddette "periferiche": il display (cioè lo schermo), la tastiera, la stampante, il modem per eventuali collegamenti a distanza eccetera. Ecco la funzione dei "connettori", simili a puntaspilli o a doppi pettini lunghi e stretti, cui si collegano larghi cavi piatti a più fili paralleli. Sulla piastra dell' M10 ce n'è più d'uno visibile. Accanto a uno di essi c'è scritto "bus". Questa parola, di origine latina (omnibus), nel gergo elettronico moderno sta a indicare una specie di "autostrada" su cui corrono i segnali provenienti dai vari dispositivi. Si può pensare ad essi come a delle città (o cittadine) che inviano delle correnti di traffico sull'autostrada del bus, regolate in entrata e in uscita ai caselli da appositi semafori. Il bus è la spina dorsale di ogni sistema, una specie di "Auto-

Termina qui questa rapida visita alla scheda dell' M10, ma per capirne il funzionamento a livello più approfondito sarà necessario compiere un passo all'indietro e ripartire da quelli e possiamo considerare come i suoi componenti essenziali: il microprocessore e le memorie a stato solido di lettura e scrittura o di sola lettura.

COMPUTERGRAFICA

# **IL BASIC E LA GRAFICA**

**Come tracciare linee o figure più complesse, con effetti di realismo, utilizzando un «dialetto» del BASIC. —**

**,•1**

.<br>Roduzione della Eidos - S C R.L. - Milano

Ogni linguaggio di programmazione permette di realizzare dei segni con maggiore o minore semplicità. Il BASIC, nei suoi vari dialetti, comprende delle istruzioni che consentono di visualizzare linee o figure più complesse.

Il dialetto che adottiamo per illustrare le capacità grafiche del BASIC è la versione della Microsoft, versione adottata, tra molti altri. dall'M20 <sup>e</sup> dall'MIO. Imparare ad "parlare" questo dialetto permetterà di realizzare o comprendere programmi che funzionano su tutte le macchine (e non sono poche!) che capiscono questo particolare dialetto.

Prima di tutto è bene distinguere tra grafica al tratto e grafica pittorica: la prima riguarda il disegno a linee, mentre la seconda si riferisce a tutte le tecniche che permettono di vi-

Esempio di "computer graphics" impiegato per la progettazione di un cambio da bicicletta Campagnolo. Queste figure sono generate in base ai piani costruttivi e possono ruotare nello spazio.

sualizzare superfici colorate, anche con effetti di grande realismo, Incominceremo occupandoci proprio della grafica al tratto, mentre quella pittorica sarà oggetto di studio quando avremo introdotto le nozioni base della tecnologia videotelevisiva, necessaria per comprendere la generazione del colore sui sistemi elettronici.

Alla base della grafica al tratto sta la simulazione dei gesti di un disegnatore: egli alza la penna e la mette in un determinato punto, dal quale parte per tracciare una linea tenendo la penna abbassata. Le azioni PENNA SU e PENNA GIÙ sono le azioni primitive di ogni linguaggio di programmazione grafica. Con il BASIC che abbiamo a disposizione possiamo semplificare tutto ciò programmando il nostro elaboratore LINE ( 30, 30) - ( 200, 30 ), 1

LINE (30,30) - (200,30),0

Come tracciare una riga con I' M10. L'istruzione LINE (X1, Y1) - (X2, Y2), <sup>1</sup> traccia una linea dal punto P1 di coordinate X1, Y1 al punto P2 di coordinate X2, Y2. Essa sarà In realtà una spezzata se i due punti non hanno esattamente la stessa quota (cioè se X1 non è eguale a Y1).

**11** 

Come cancellare una riga con I' M10. Si usa la stessa istruzione LINE (X1, Y1) - (X2, Y2), seguita però questa volta non da un '<sup>1</sup>' ma da uno '0'. Altre lettere poste successivamente (B e F) fanno comparire un rettangolo (B sta per BOX, scatola), che ha per diagonale la retta P1P2 e lo riempiono (F, da FILL, riempire).

per tracciare linee rette delimitate da due punti estremi.

LINE 
$$
(X1, Y1) - (X2, Y2)
$$

che interpretiamo nel seguente modo: traccia una linea che va dal punto di coordinate X1 ,Y1 al punto di coordinate X2, Y2. Ciò significa, in altre parole, che l'elaboratore farà sì che' a partire dal pixel situato in colonna X1 e riga Y1. si "accendano" tutti <sup>i</sup> pixel fino a quello posto in colonna X2 e riga Y2. Naturalmente <sup>i</sup> pixel che verranno accesi saranno situati lungo una linea il più possibile retta. In realtà la linea che

compare assomiglierà a una scala irregolare, ma ciò è dovuto semplicemente alla limitata risoluzione dello schermo dell'elaboratore.

Con l'istruzione LINE disponiamo della entità grafica di base necessaria a disegnare qualunque cosa. Del resto, nella storia della grafica si è cercato di individuare nel punto, nella linea e nella superficie di disegno gli elementi essenziali per la rappresentazione di forme. Vasilij Kandinsky proprio su tale impostazione basò un suo importante saggio, che costituì il primo tentativo sistematico di affrontare una teoria dell'arte astratta.

Senza scomodare i grandi della storia dell'arte, limitiamoci a proporre qualche esercizio per provare a tracciare un po' di

computergrafica

mette a disposizione lo schermo di un computer. Ricordia- la superficie del disegno. moci che <sup>1</sup>' M10 dispone di 240 per 64 punti, se però provia- Le coordinate di questo spazio visivo sono riferite a uno 0 mo a tracciare una linea che va dal punto 1,1 al punto 240,64 il computer segnala un errore: FC ERROR. Ciò significa che è avvenuto un errore nella esecuzione di una funzione. A cosa è dovuto tale errore? Semplicemente al fatto che i pixel dell' M10 sono sì 240 per 64 ma incominciamo a contarli a partire dal numero 0 e arriviamo perciò alla 239 esima colonna e alla 63-esima riga. linee e per capire come è organizzato lo spazio visivo che ci

Provate ora a disegnare una linea che va dal punto 0,0 al punto 239,63: apparirà una linea diagonale dall'angolo in alto a sinistra a quello in basso a destra. Questo è quindi il

\*\*■**(**

►5**1** nostro spazio visivo, quello che Kandinsky avrebbe chiamato

che si trova in alto a sinistra e arrivano fino a 239 in orizzontale e 63 in verticale.

Siamo partiti cercando di simulare il comportamento del di segnatore, ma un disegnatore non ha a disposizione soltanto una matita, possiede lo strumento più importante: la gomma per cancellare e correggere gli errori. Non è difficile simulare anche la gomma; infatti l'istruzione LINE può essere eseguita in modo diverso, specificando che i pixel attraversati dalla linea anziché attivati devono venire disattivati. Per comprendere ciò scrivete ed eseguite il seguente programma (per scri-

Esempio di rappresentazione prospettica di una città al calcolatore. <sup>E</sup> possibile studiare così gli effetti della costruzione di nuovi edifici e del loro inserimento.

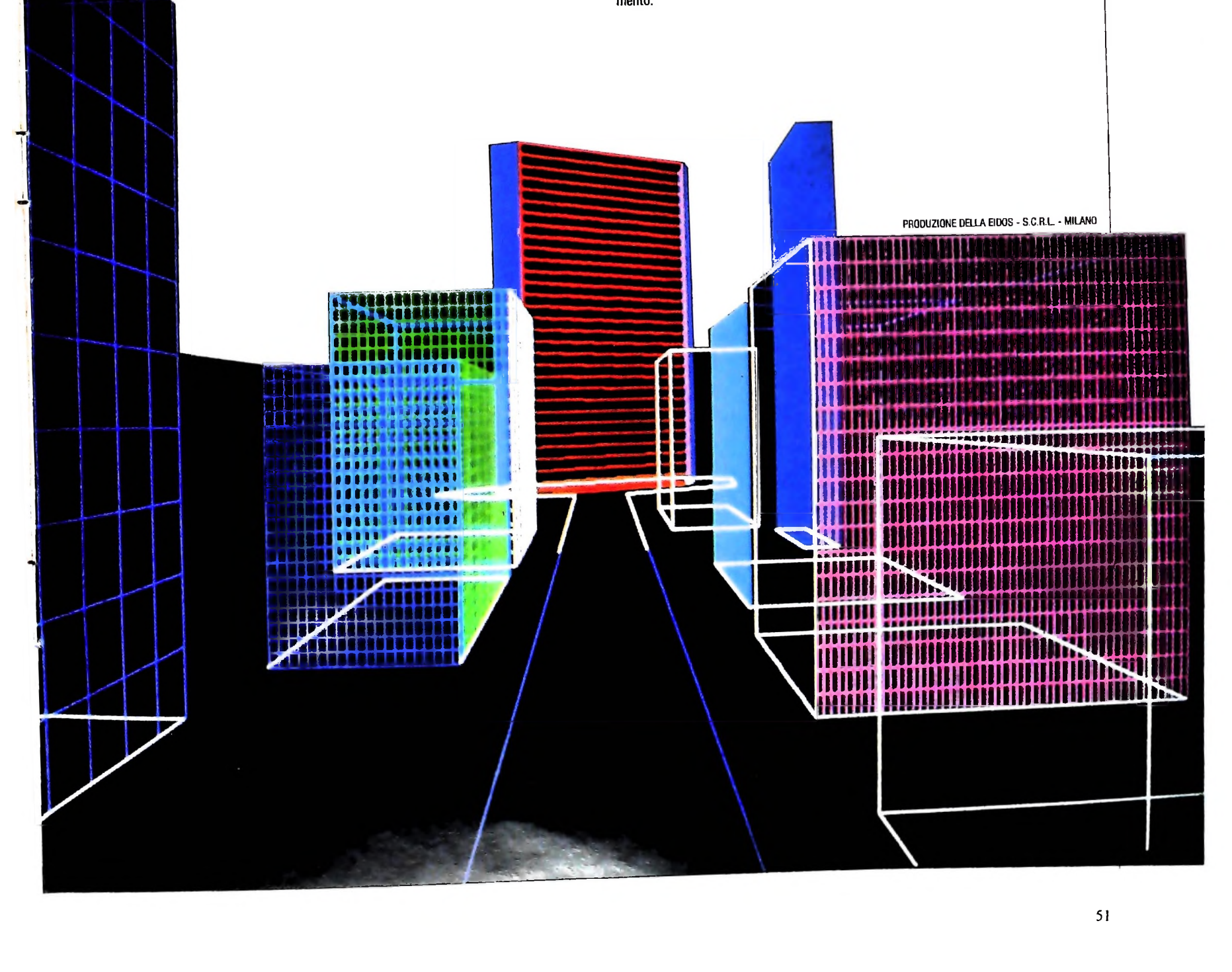

vere ed eseguire un programma è necessario "entrare" in BASIC, premendo ENTER dopo aver acceso l'M10!).

 $\mathcal{L}_{\mathcal{F}}$ 

```
(30,30)-(200,30),1
20 LI,NE
(30,30)-(200,30),0
40 LINE
10 CLS
30 INPUT
50 END
```
Eseguendo questo programma con il comando RUN, viene cancellato lo schermo (riga 10), tracciata una linea orizzontale dal punto 30,30 al punto 200,30 (istruzione 20), quindi attivando tutti i pixel interni al rettangolo disegnato, all'istruzione 30 il computer aspetta che battiamo il tasto ENTER, quindi esegue l'istruzione 40 che traccia ancora la linea per gli stessi punti, ma questa volta cancellandola. Cosa è successo? Il numero <sup>1</sup> aggiunto alla fine dell'istruzione 20 significa: traccia la linea, mentre il numero 0 in fondo all'istruzione 40 significa: cancella la linea. Ecco finalmente realizzata la tanto attesa gomma!

Il nostro ideale disegnatore dispone anche di molti altri strumenti che cercheremo via via di spiegare e simulare. Presentiamone un ultimo: il trasferibile per tracciare rettangoli. Provate il seguente programmino:

```
(30,30)-(200,10),1,B
20 LINE
10 CLS
```
ca BOX, scatola) in coda all'istruzione. Provate ora ad aggiungere le seguenti istruzioni: Se lo eseguite col solito comando RUN apparirà un rettangolo coi lati paralleli ai lati dello schermo, la cui diagonale avrà gli estremi proprio nei punti che abbiamo indicato nella istruzione 20. Questo ordine il computer lo esegue perché nell'istruzione 20 abbiamo aggiunto la lettera B (che signifi-

30 INPUT 40 LINE (30,30)-(200,10),1,B <sup>F</sup>

Possiamo ancora usare la gomma con le istruzioni: Eseguendo ora il programma apparirà ancora il rettangolo di prima (istruzioni 10 e 20), però dopo aver battuto il tasto ENTER in risposta all'istruzione 30 il rettangolo verrà lentamente riempito tutto di nero: la lettera F aggiunta all'istruzione 40 significa FILL (riempi), e il computer la interpreta

50 INPUT <sup>60</sup> LINE (30,30)-(200,10),0,<sup>B</sup> <sup>F</sup> **•' ?**

Rispondendo con un ENTER al punto di domanda che appare con l'esecuzione dell'istruzione 50 il rettangolo riempito di nero verrà lentamente cancellato.

## **Un programma per esercitarsi nell'uso della istruzione LINE**

```
10 LINE (0,0)-(239,63),1,B F
20 SEME = VAL(RIGHT$(TIME$,2) )
30 X1 = RND(SEME)*200
40 Y1 = RND(SEME)*50
50 X2 = RND(SEME)*39
60 Y2 = RND(SEME ) * 13
70 LINE (X1,Y1)-(X2,Y2),RND(.1)*1O B F
80 GOTO 20
```
Per fermare il programma quando siete stufi, e se riuscite a vincere l'effetto ipnotico, premete insieme il tasto SHIFT <sup>e</sup> il tasto chiave BREAK (vicino ai tasti chiave con le frecce).

NB. In questo programma vi sono alcuni comandi non ancora noti. Non preoccupatevi di ciò: vi verranno dettagliatamente esposti nell'ambito delle lezioni del CORSO DI PROGRAMMAZIONE <sup>E</sup> BASIC.

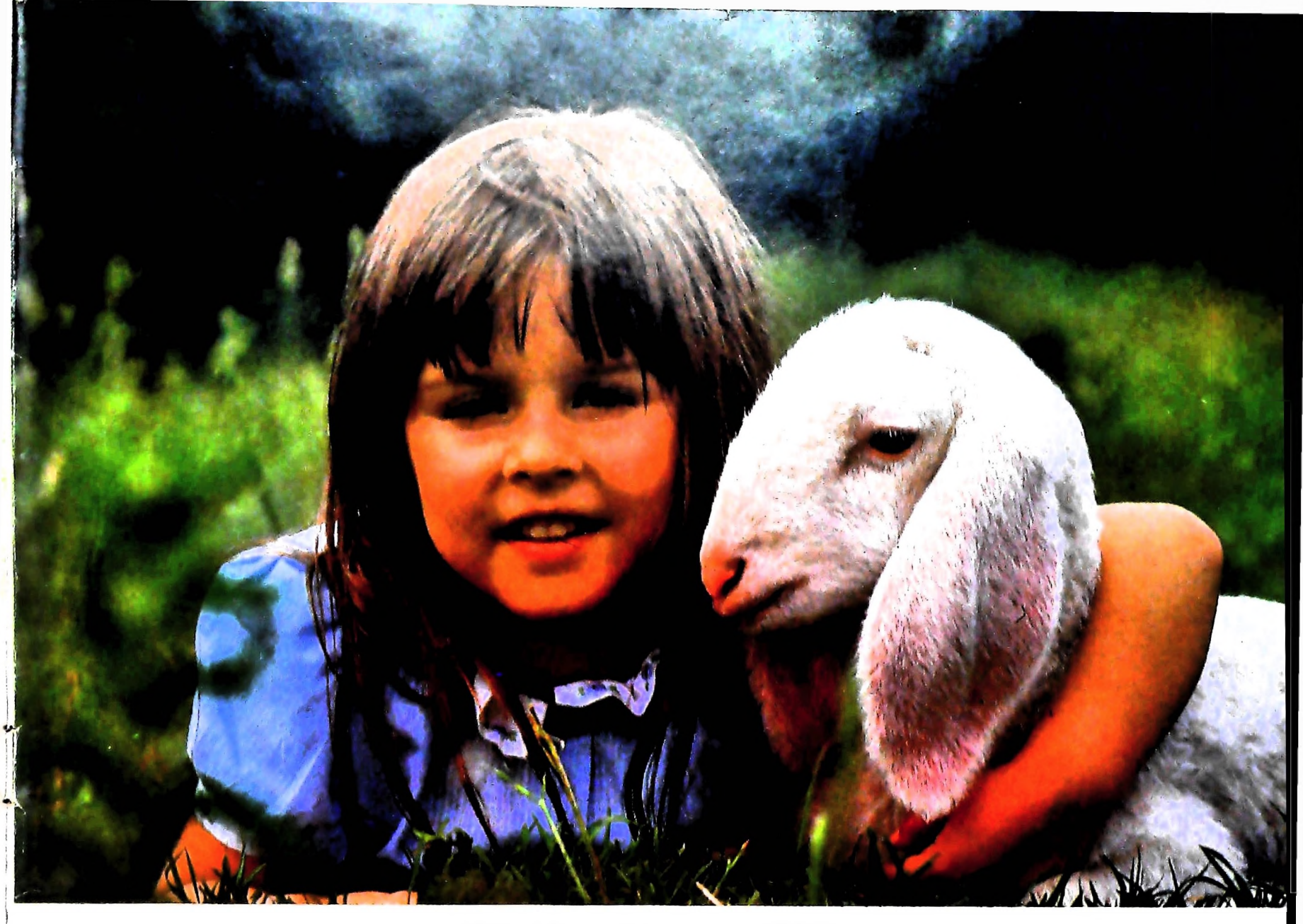

# **PERSONAL COMPUTER OLIVETTI M2O**

# **1984: ORWELL HA SBAGLIATO**

Ricordate quella favola del "Grande Fratello" che nell'anno di disperazione 1984 avrebbe dovuto spiarci, controllarci, stringerci nelle sue potenti spire elettroniche che tutto sapevano e nulla sbagliavano?. Bene: è rimasta una favola: quel vecchio signore che aveva in uggia la tecnologia e che rispondeva al nome di Orwell ha sbagliato predizione, ha peccato di miopia. Certamente, si potrebbe | anche ipotizzare che lo sviluppo

I l **I**

I

I

tecnologico, spaventato dagli esiti li dipinti, sia corso ai ripari invertendo la rotta. Comunque il corso della storia è andato in direzione opposta: la nuova rivoluzione industriale è la rivoluzione

匪

**co** sino <sup>a</sup> diventare "amici personali", ?።<br>≅ **w I**<br>Olive 8 dell'informazione distribuita, dei piccoli strumenti dalle grandi capacità: dei "Fratelli" che si rimpiccioliscono personal friends, pérsonal computer. Ecco cosa la pessimistica visione di Orwell non aveva previsto:<br>il computer d'uso quotidiano penil computer d'uso quotidiano pensato per risolvere <sup>i</sup> mille problemi che ci angustiano; progettato per semplificare il lavoro, per ridurre la fatica, per mettere a

ق

nesto traguardo a cui Orweli ci aveva condannati. nestotraguardo acuiOrwell ciaveva < ? **52** disposizione di tutti tutte le informazioni " che rendono la vita più a misura d'uomo. In sintesi,  $\phantom{1} \overset{\hspace{0.1em}\mathsf{\scriptscriptstyle\$}}{\mathsf{g}}$ non aveva previsto Olivetti M20, che nelle sue £ non aveva previsto Olivetti M20, che nelle sue soliverse e nuove versioni allontana sempre più il fu-  $\frac{p}{6}$  nesto traguardo a cui Orwell ci aveva condannati.

**Olivetti** l'universo della comunicazione

# UN NUOVO MODO DI USARE LA BANCA.

I

# GLI INVESTIMENTI CON VOI <sup>E</sup> PER VOI DEL BANCO DI ROMA.

Il Banco di Roma non si limita a custodire <sup>i</sup> vostri risparmi. Vi aiuta anche a farli meglio fruttare. Come? Mettendovi a disposizione tecnici e analisti in grado di offrirvi una consulenza di prim'ordine <sup>e</sup> di consigliarvi le forme di investimento più giuste. Dai certificati di deposito ai titoli di stato, dalle obbligazioni alle azioni, il Banco di Roma vi propone professionalmente le.varie opportunità del mercato finanziario. <sup>E</sup> grazie ai suoi "borsini", vi permette anche di seguire, su speciali video, l'andamento della Borsa minuto per minuto.

Se desiderate avvalervi di una gestione qualificata per investire sui più importanti mercati mobiliari del mondo, i fondi comuni del Banco di Roma, per titoli italiani ed esteri, vi garantiscono una ampia diversificazione.

Inoltre le nostre consociate Figeroma e Finroma forniscono consulenze per una gestione personalizzata del portafoglio e per ogni altra esigenza di carattere finanziario.

Veniteci a trovare, ci conosceremo meglio.

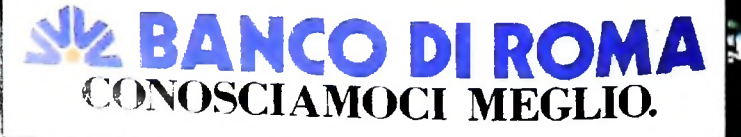